Setting up and Running a Meet

## **Meet Manager 6.0** (Self-Teach Version)

Ver 2.1 Self-Teach, 22 April 2017 Sam Scott, Pacific Northwest LSC & Linda Eaton, Colorado Swimming LSC

#### **General Overview**

#### This presentation explains how to:

- **Set up a Timed Finals Swim Meet Using Meet Manager 6.0** 
	- Create the Meet
	- **Process Entries**
- **Generate Reports (Pre-Meet) for**
	- **Troubleshooting**
	- **Organizing**
	- **Administration**
- Run
	- **Timing Console Interface and Connection**
	- Operator Tasks
	- **E** Meet Manager Operator Tasks

[Note: Although the rules and regulations of a meet's governing body must always be followed, specific meet or administrative procedures may vary. Questions may be directed to your Meet Referee or Local Swimming Committee (LSC).]

## **Setting up a Swim Meet**

- **Example 21 Create the meet using Meet Manager**
- **Processing Entries** 
	- **Creating the Entry File**
	- **Receiving, Saving and Importing Entry Files**
	- **Manually Entering Athletes**
	- **Troubleshoot Possible Entry Problems**
	- Generate Fee Report

#### **Welcome to Meet Manager**

Swim MEET MANAGER Pro - Database: 'C:\swmeets6\Training.mdb'

File Set-up Events Athletes Relays Teams Seeding Run Reports Labels Checkfor Updates Help

Updated: 12/20/2016 8:55:07 PM

**ACTIVEHY-TEK** 

 $\begin{array}{c|c|c|c|c|c} \hline \multicolumn{3}{c|}{\mathbf{C}} & \multicolumn{3}{c|}{\mathbf{C}} \\ \hline \multicolumn{3}{c|}{\mathbf{C}} & \multicolumn{3}{c|}{\mathbf{D}} & \multicolumn{3}{c|}{\mathbf{X}} \\ \hline \multicolumn{3}{c|}{\mathbf{C}} & \multicolumn{3}{c|}{\mathbf{D}} & \multicolumn{3}{c|}{\mathbf{X}} \\ \hline \multicolumn{3}{c|}{\mathbf{D}} & \multicolumn{3}{c|}{\mathbf{D}} & \multicolumn{3}{c|}{\mathbf{X}} \\ \hline \$ 

#### MEET MANAGER 6.0 **FOR SWIMMING**

Streaming Live Results to Swim's #1 app - Meet Mobile:

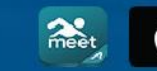

App Store

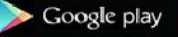

**ACTIVEHy-Tek** 

Licensed To: Tacoma Swim Club - Release 6.0De -Pro: Single-User - Admin

### **Creating a New Meet**

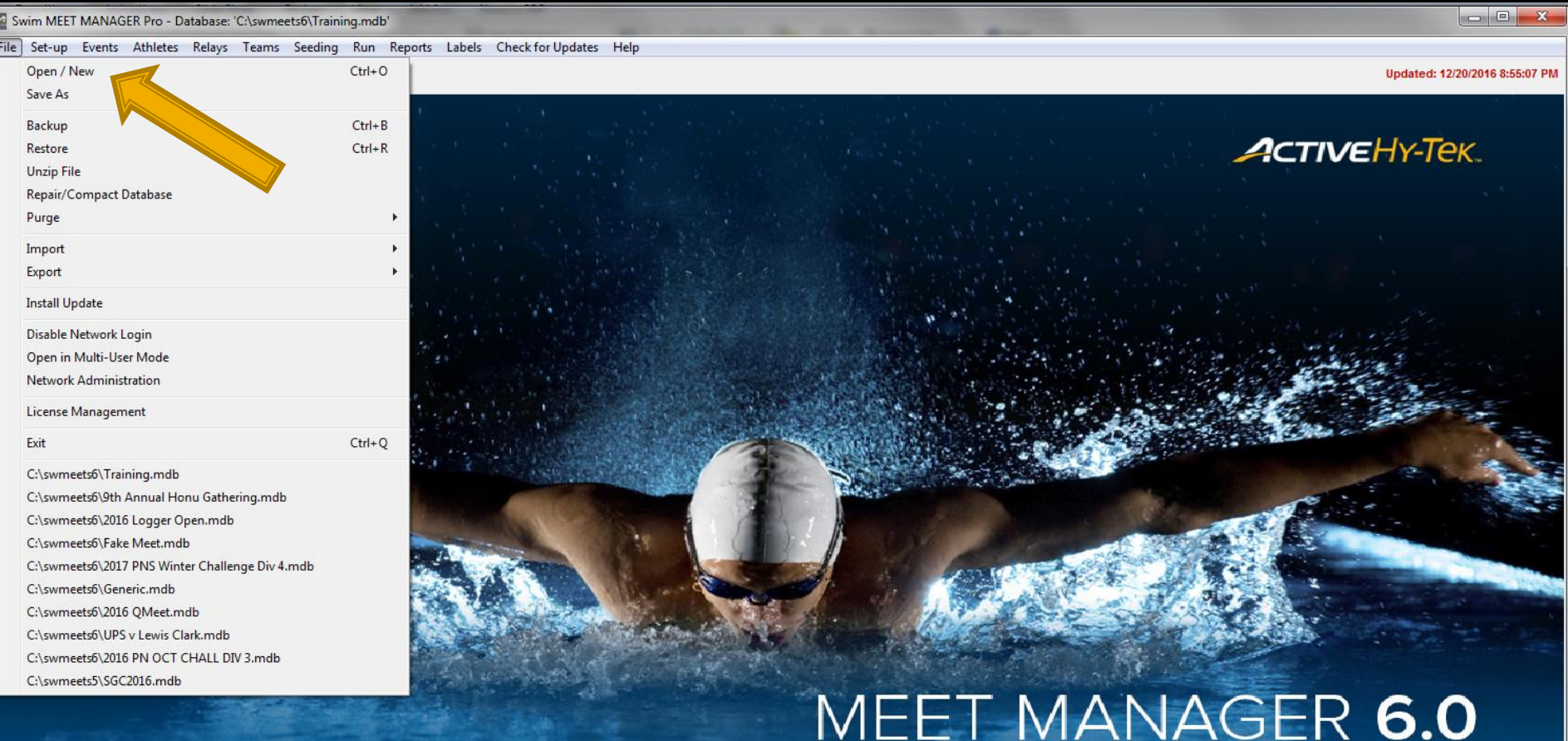

#### **ACTIVEHy-Tek**

Licensed To: Tacoma Swim Club - Release 6.0De -Pro: Single-User - Admin

#### **3/24/2017 Slide 5**

#### Streaming Live Results to Swim's #1 app - Meet Mobile:

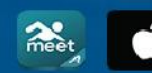

App Store

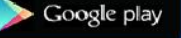

**FOR SWIMMING** 

#### **Create: The Meet Setup Window**

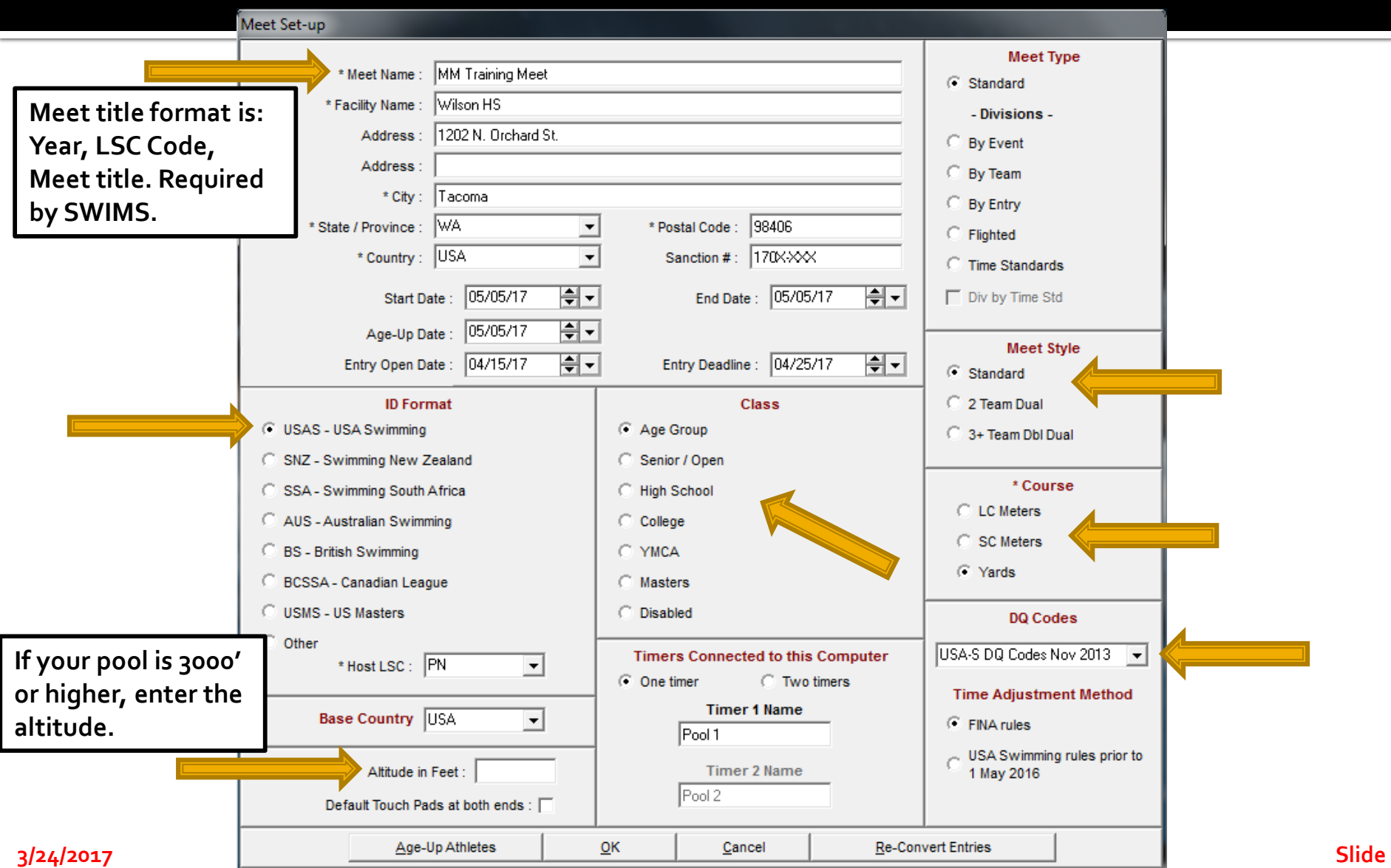

**6**

#### **Create: Set Report Headers**

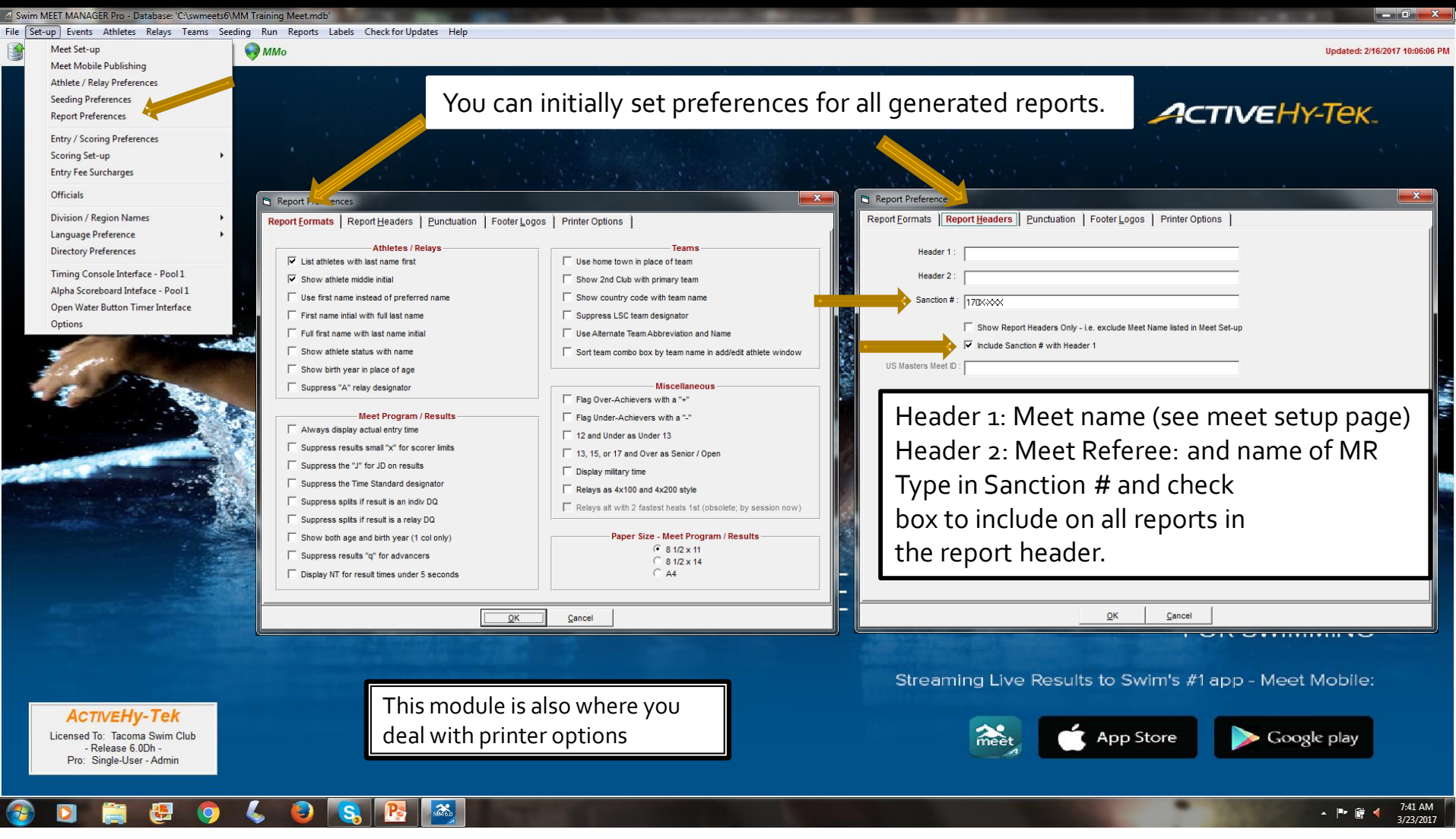

#### **Create: Verify/Set Scoring, Entry Limits, Entry Fee Surcharge**

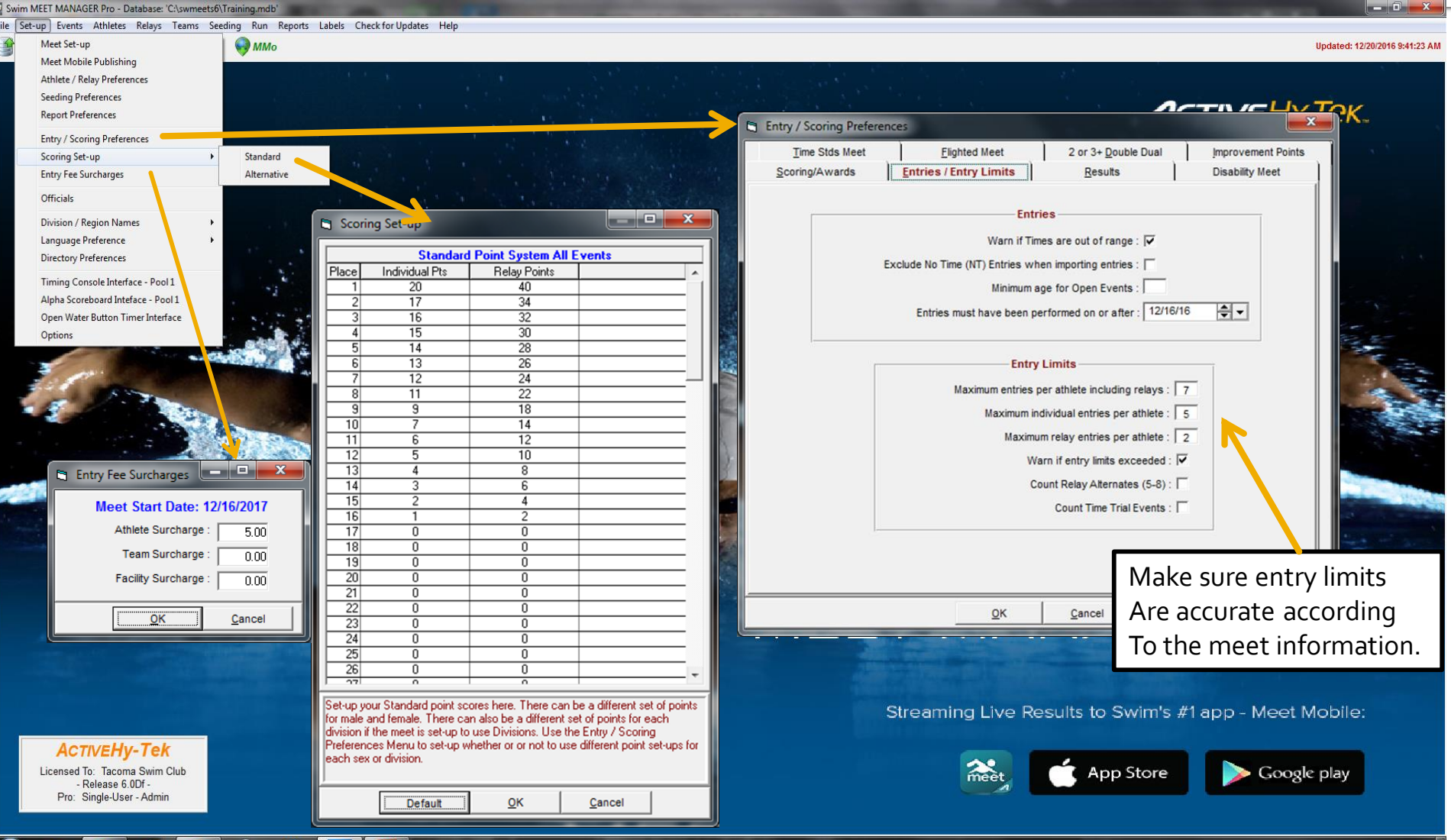

**3/24/2017 Slide** 

 $\sim$  **8 8**  $\frac{1}{2}$   $\frac{1}{2}$   $\frac{1}{2}$   $\frac{1}{2}$ 

#### **Create: Seeding Preferences**

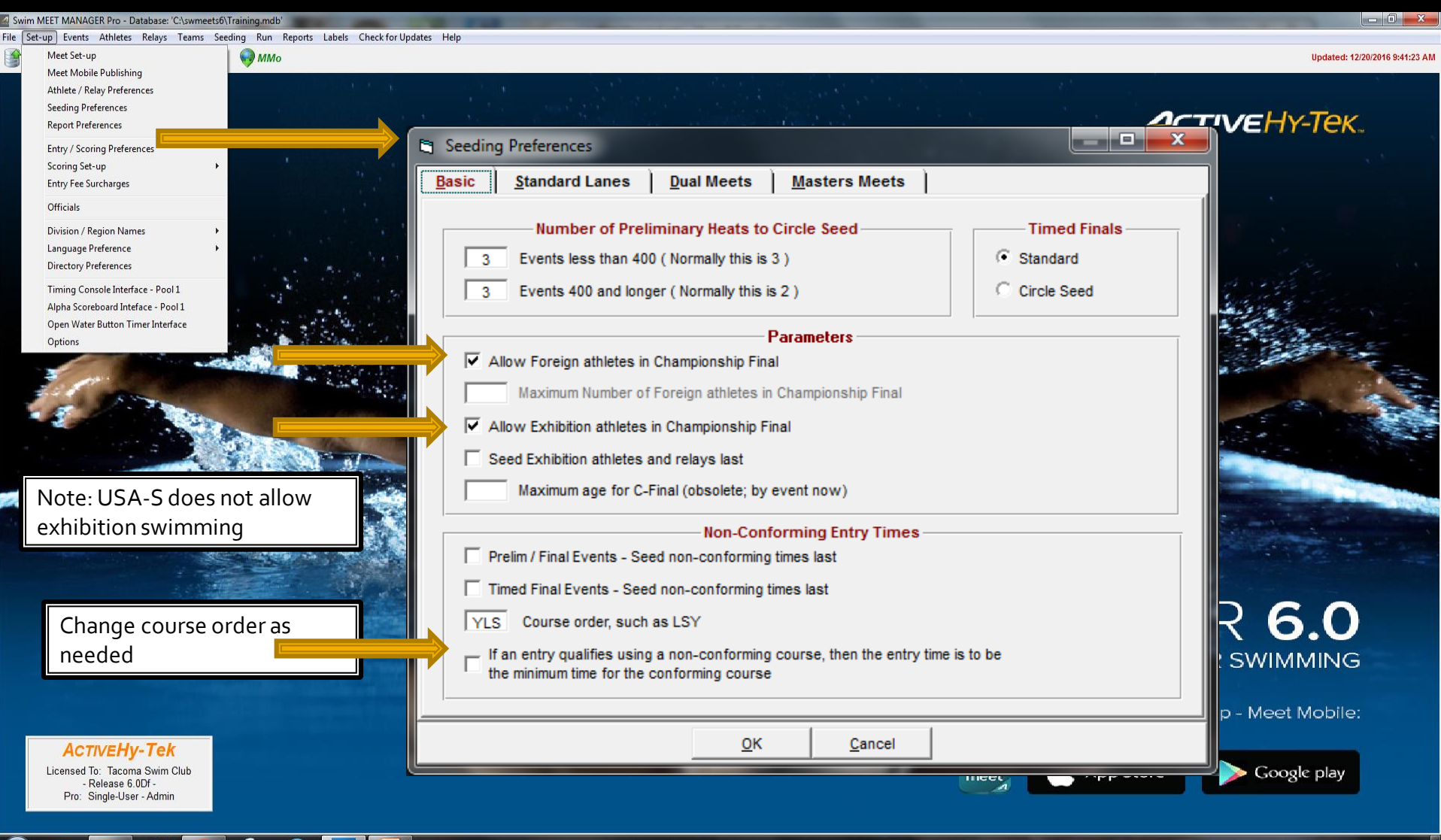

1/22/2017 **9 3/24/2017 Slide** 

### **Create: Adding Events**

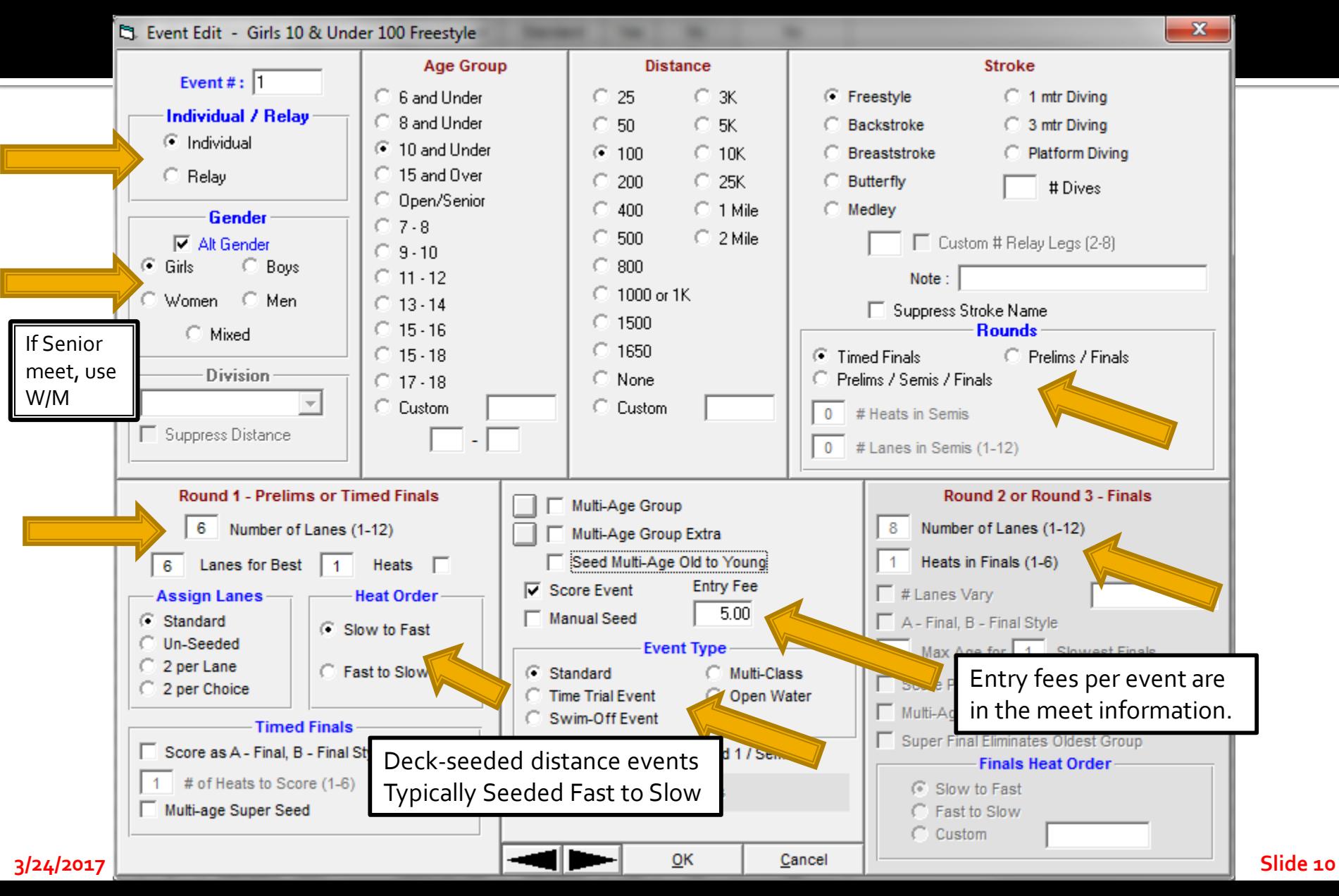

#### **Create: List of All Events in Meet**

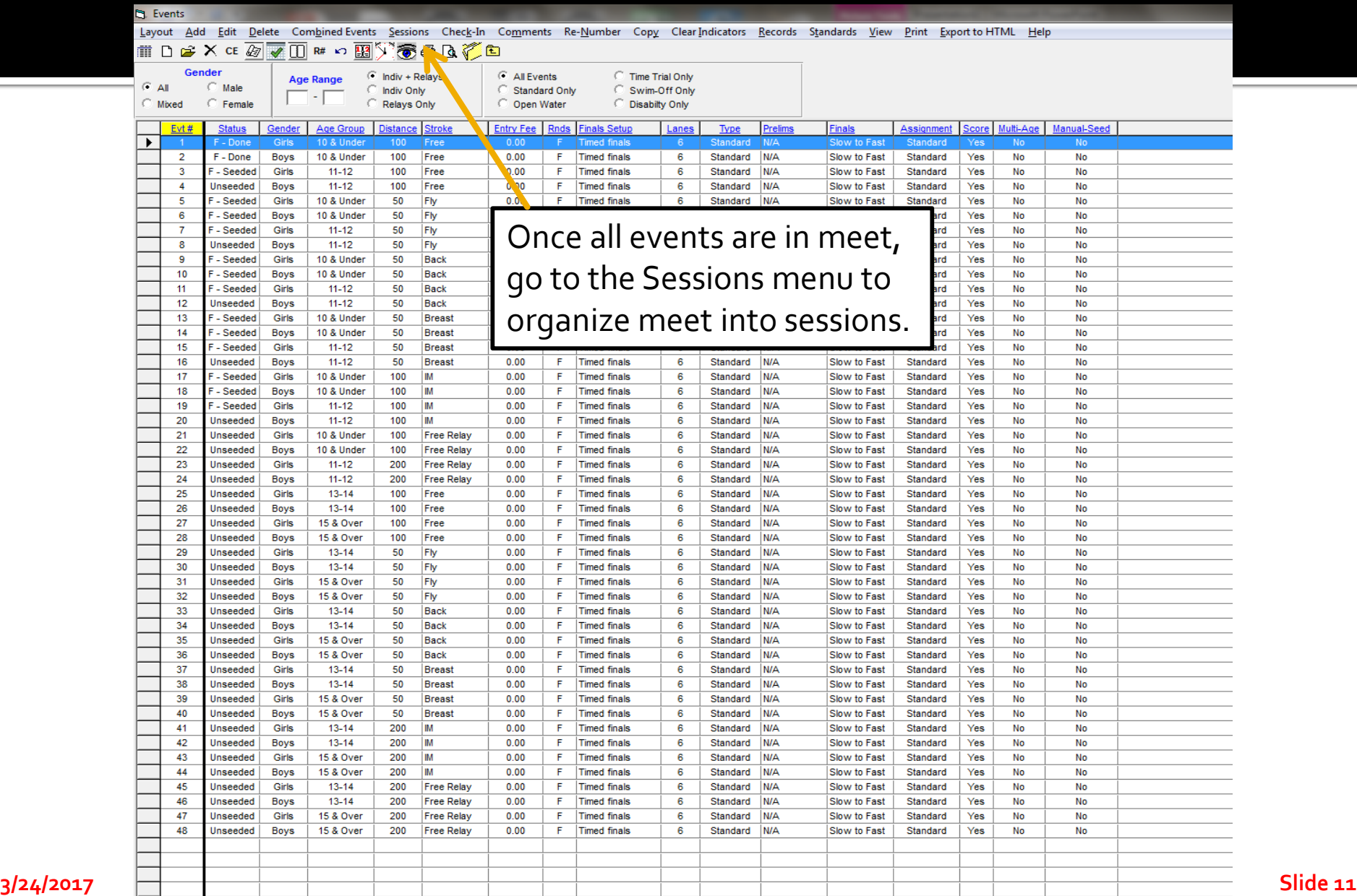

## **Create: Adding/Editing Sessions**

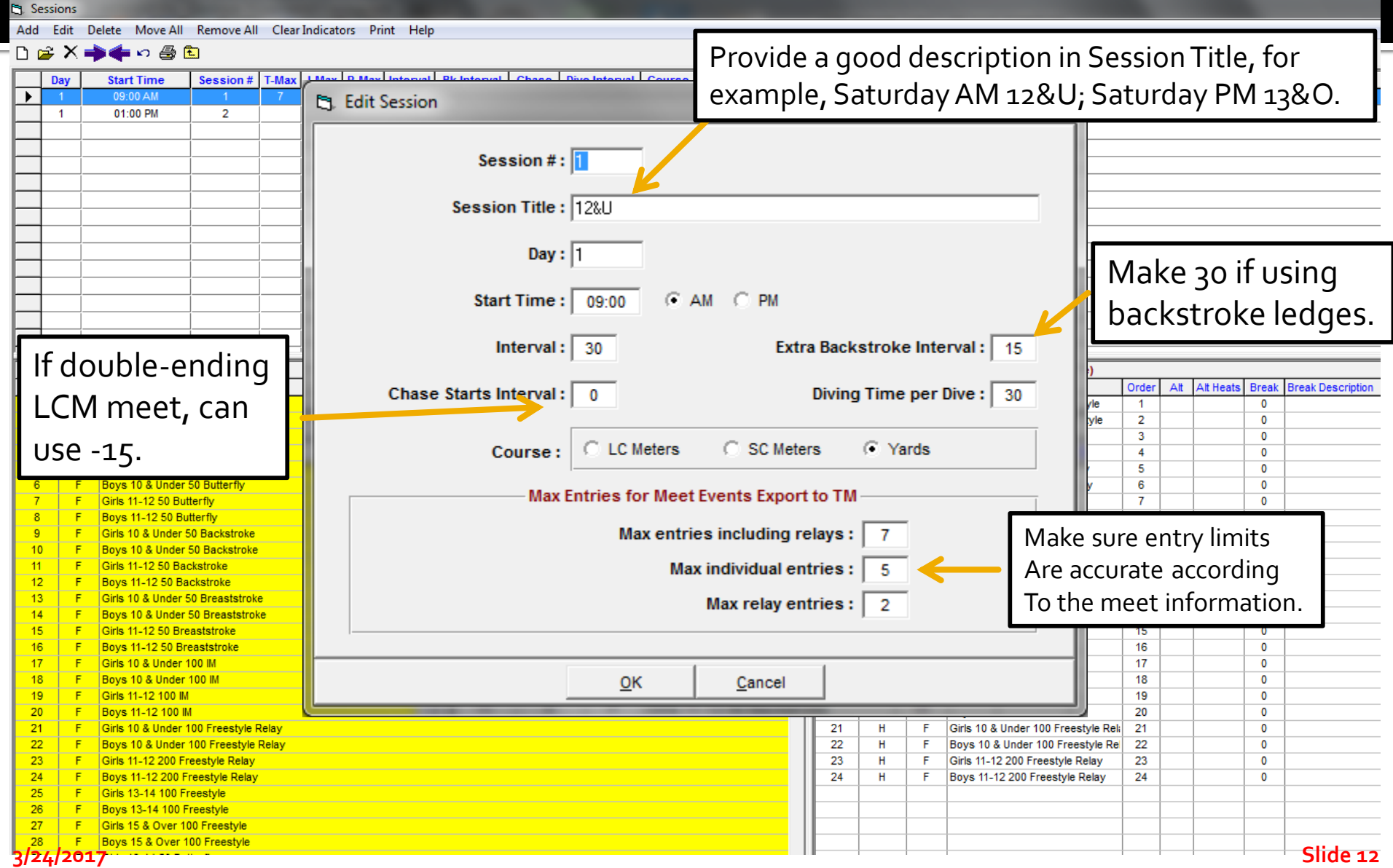

#### **Create: Add Events to Sessions**

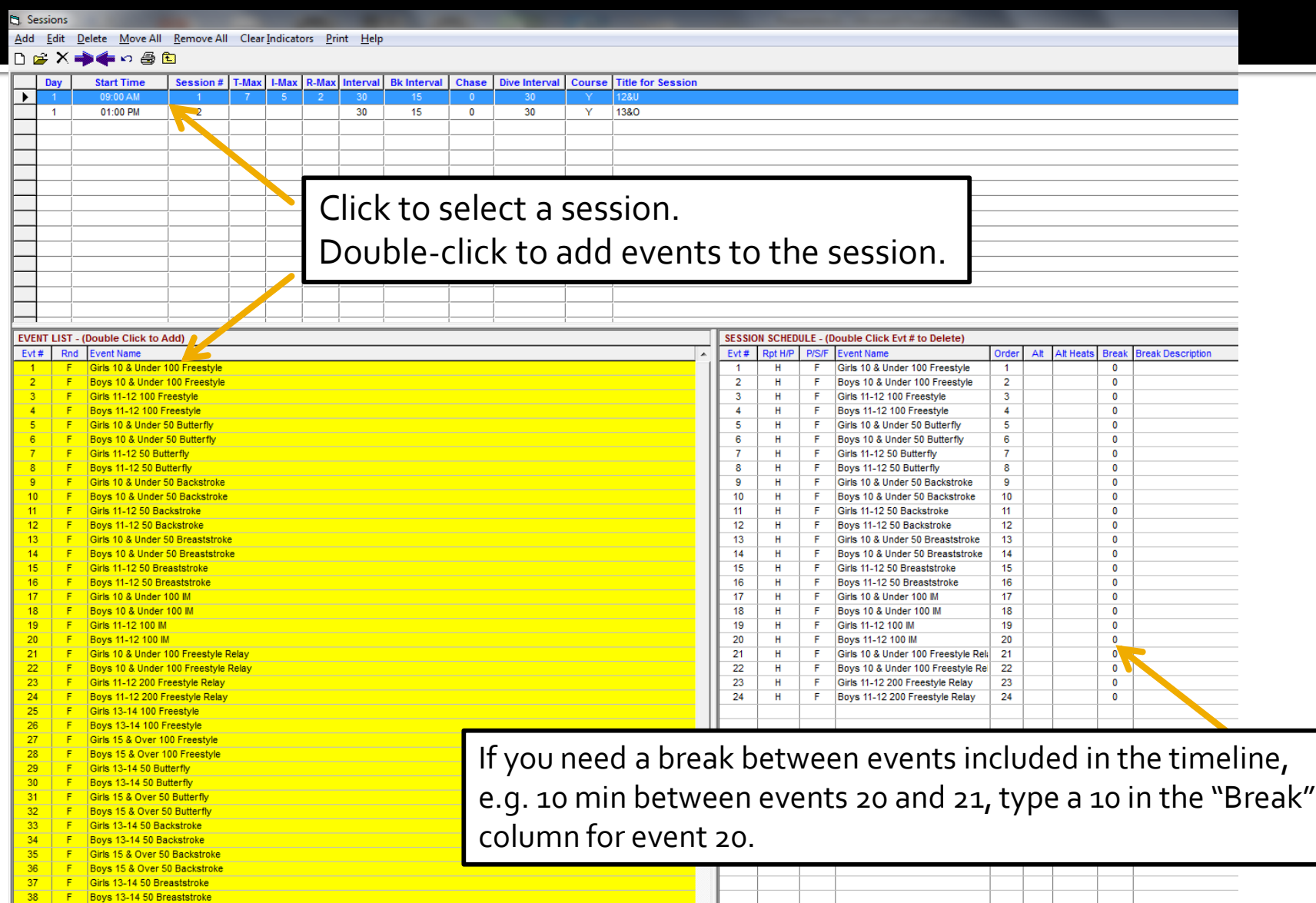

#### **Create: Export the Event File**

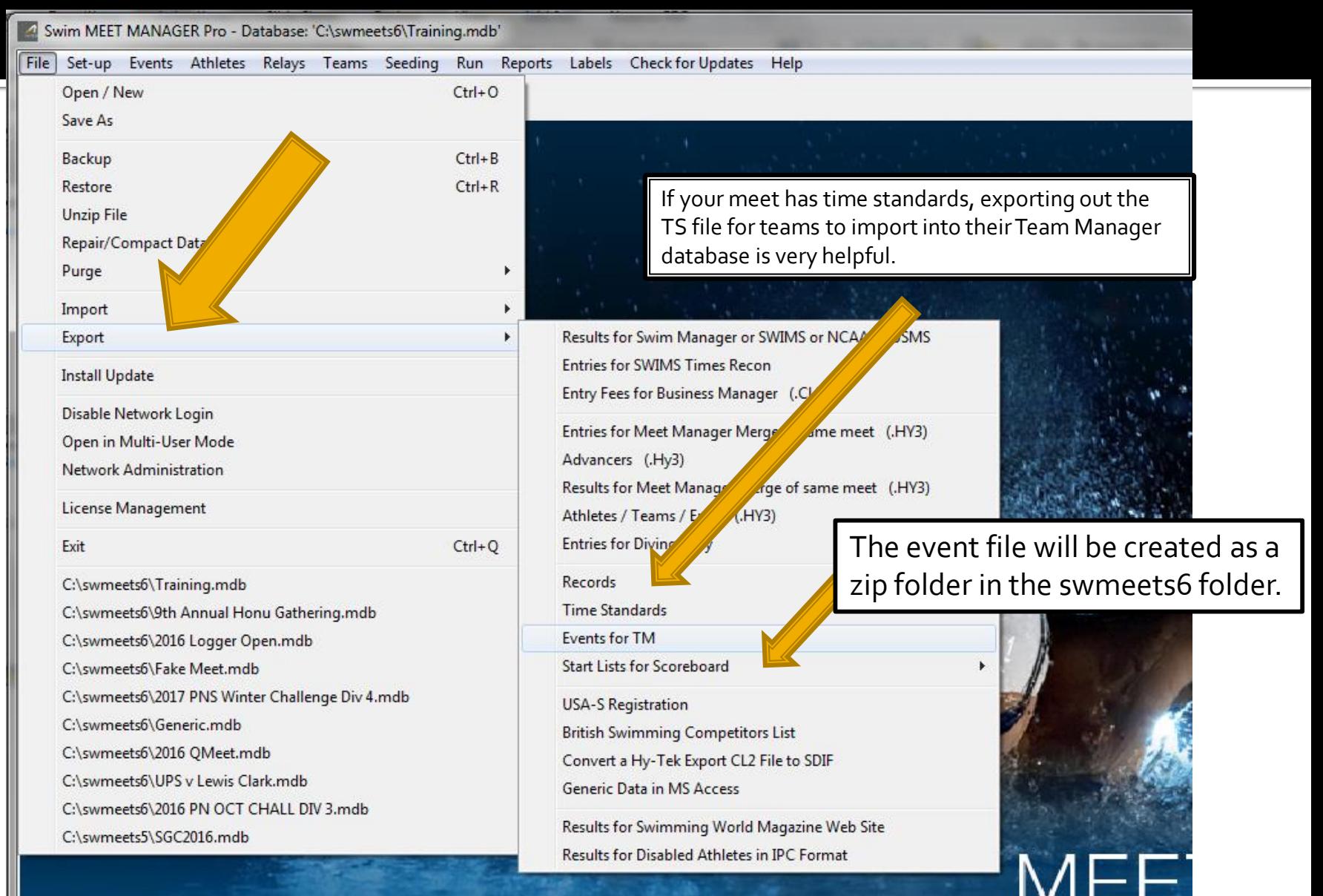

### **Create: Exporting Events**

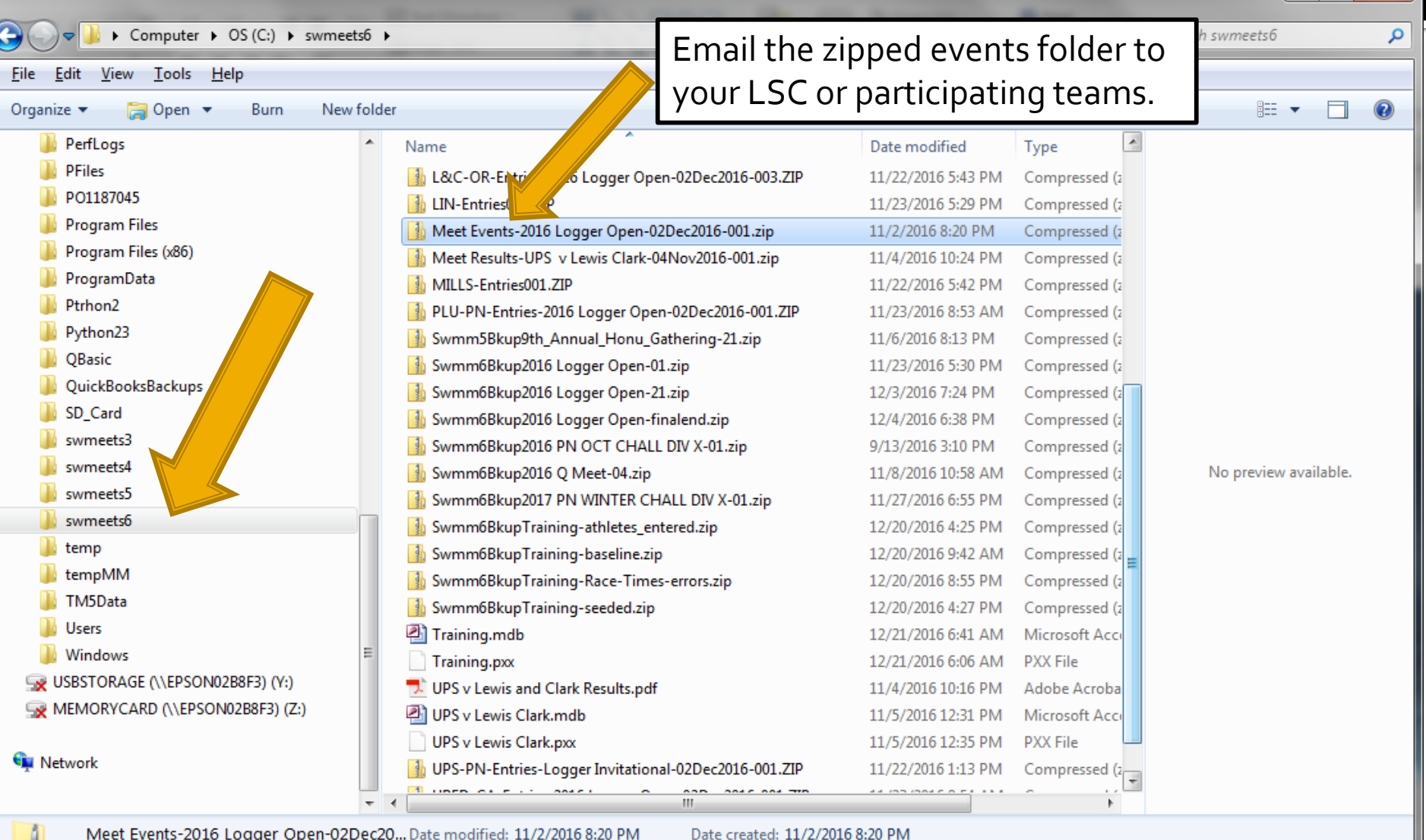

**3/24/2017** Compressed (zipped) Folder Size: 1.21 KB **Size: 1.21 KB Size: 1.21 KB** 

 $\overline{\phantom{a}}$   $\overline{\phantom{a}}$ 

 $\mathbf{x}$ 

### **Entries: Downloading Entries**

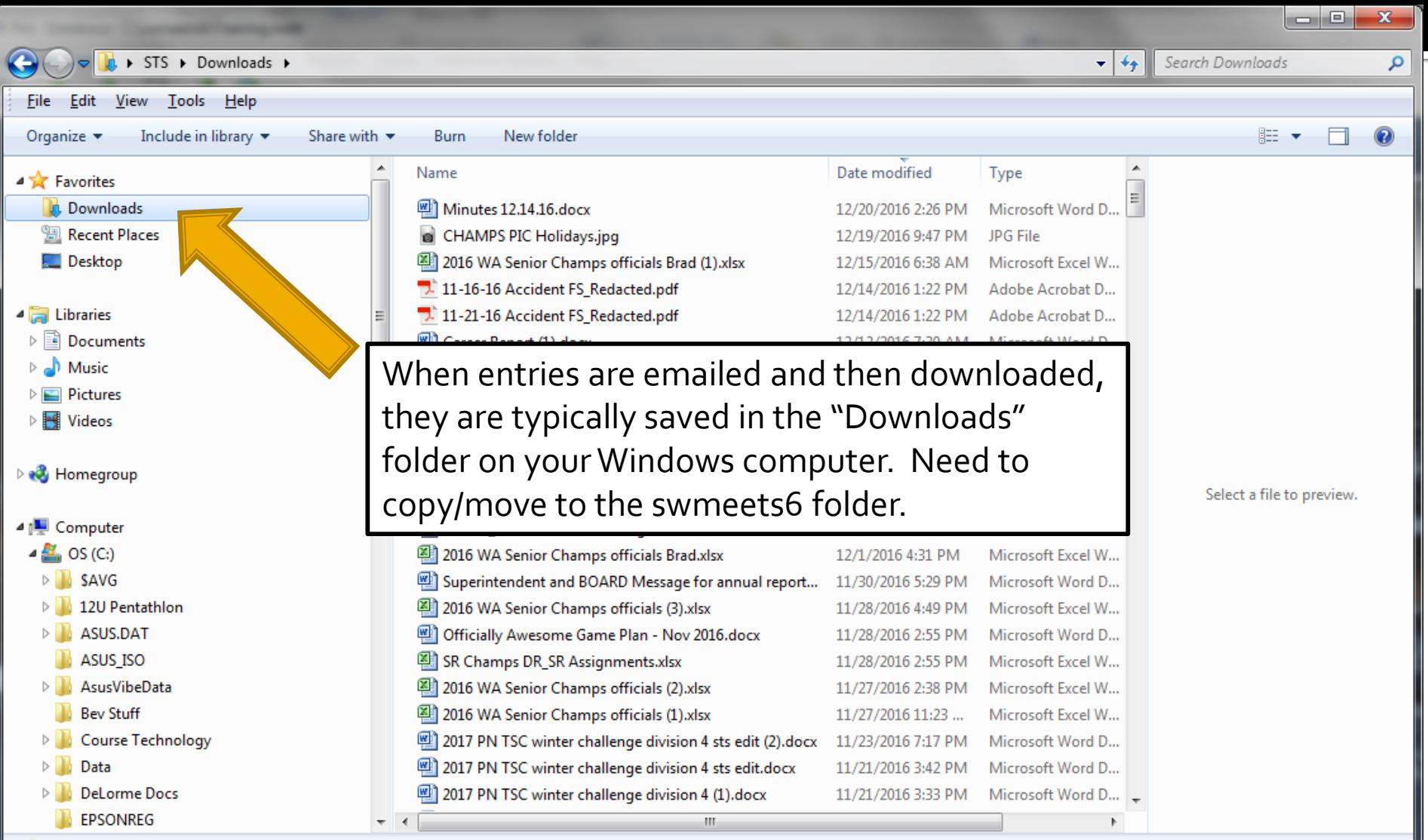

352 items

#### **Entries: Copy/Move Entry File to** swmeets6 Folder

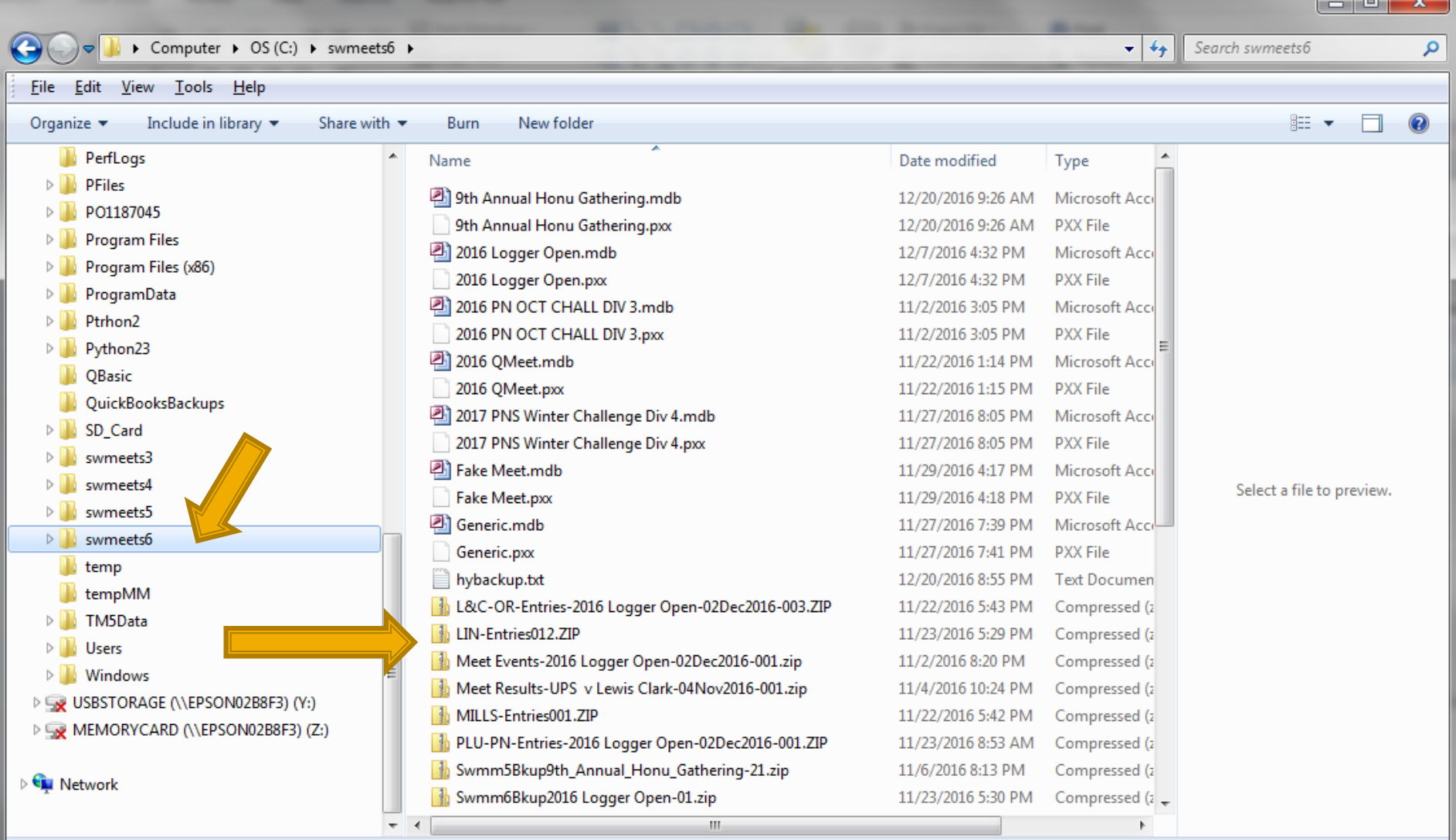

40 items

### **Entries: Importing Team Entries**

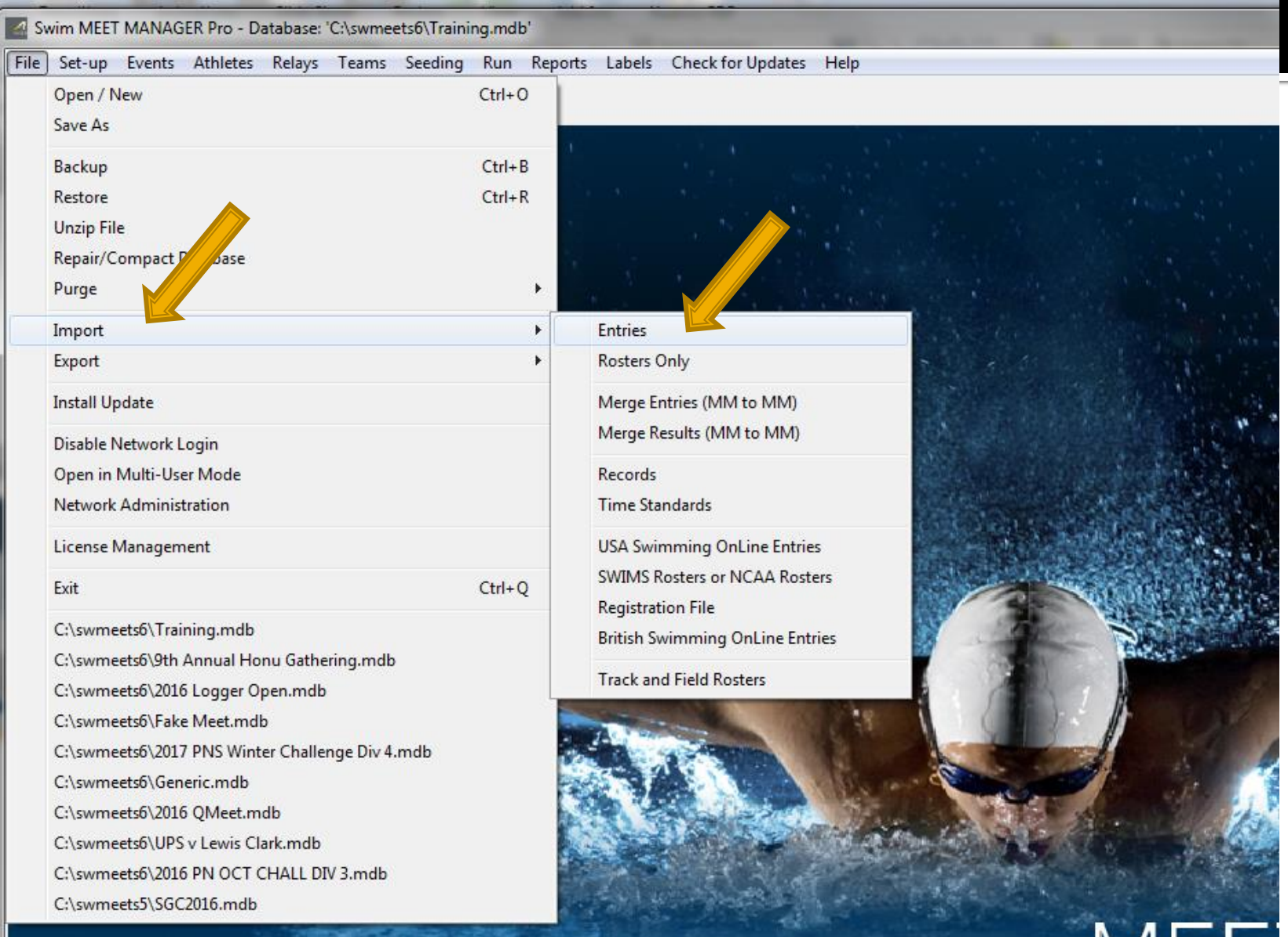

#### **Entries: Select Entry Folder and Open**

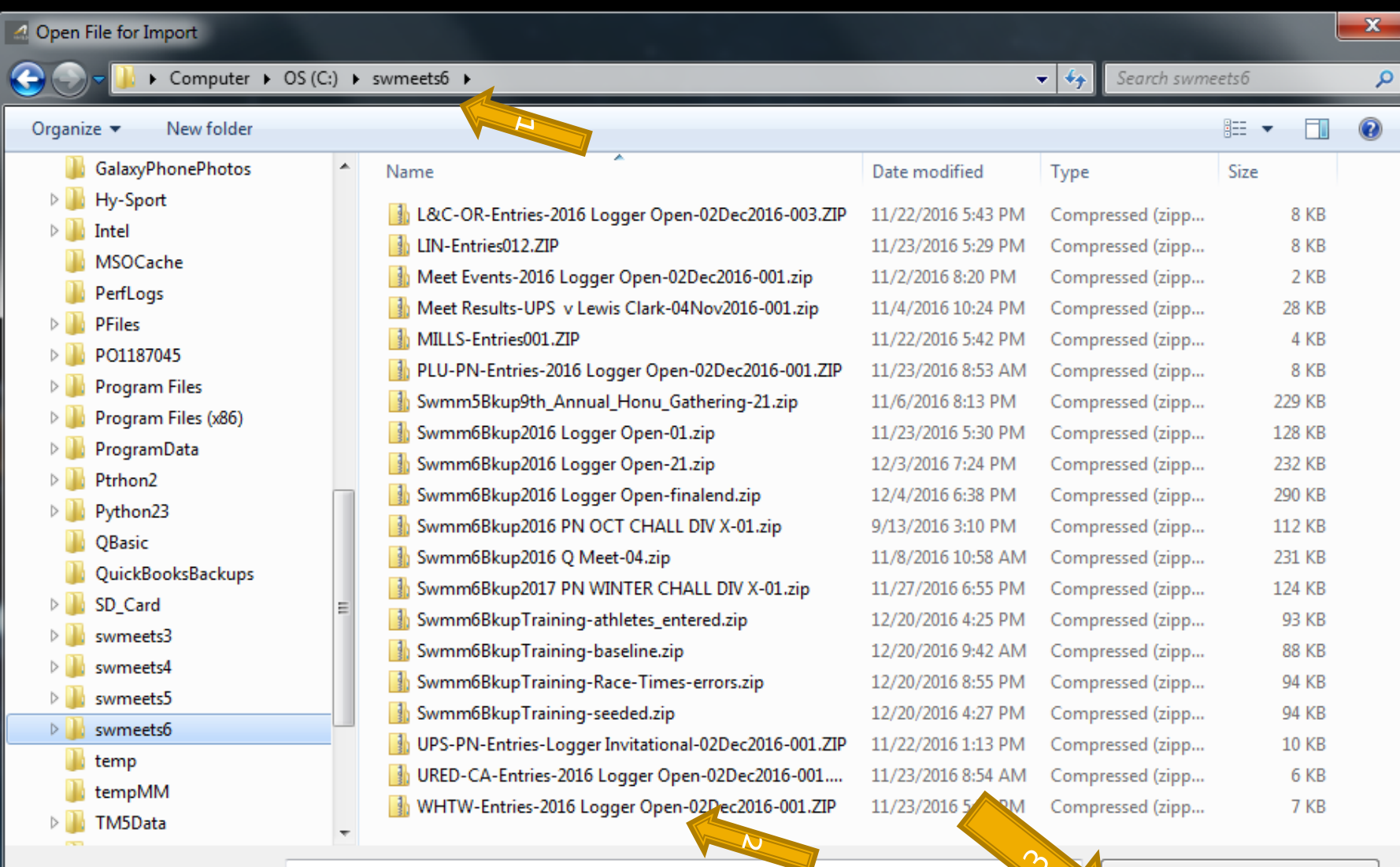

File name:

CL2, HY3, SDIF, ZIP (\*.cl2;\*.hy3; →

Cancel

Open

#### **Entries: Click on Entry File and Open**

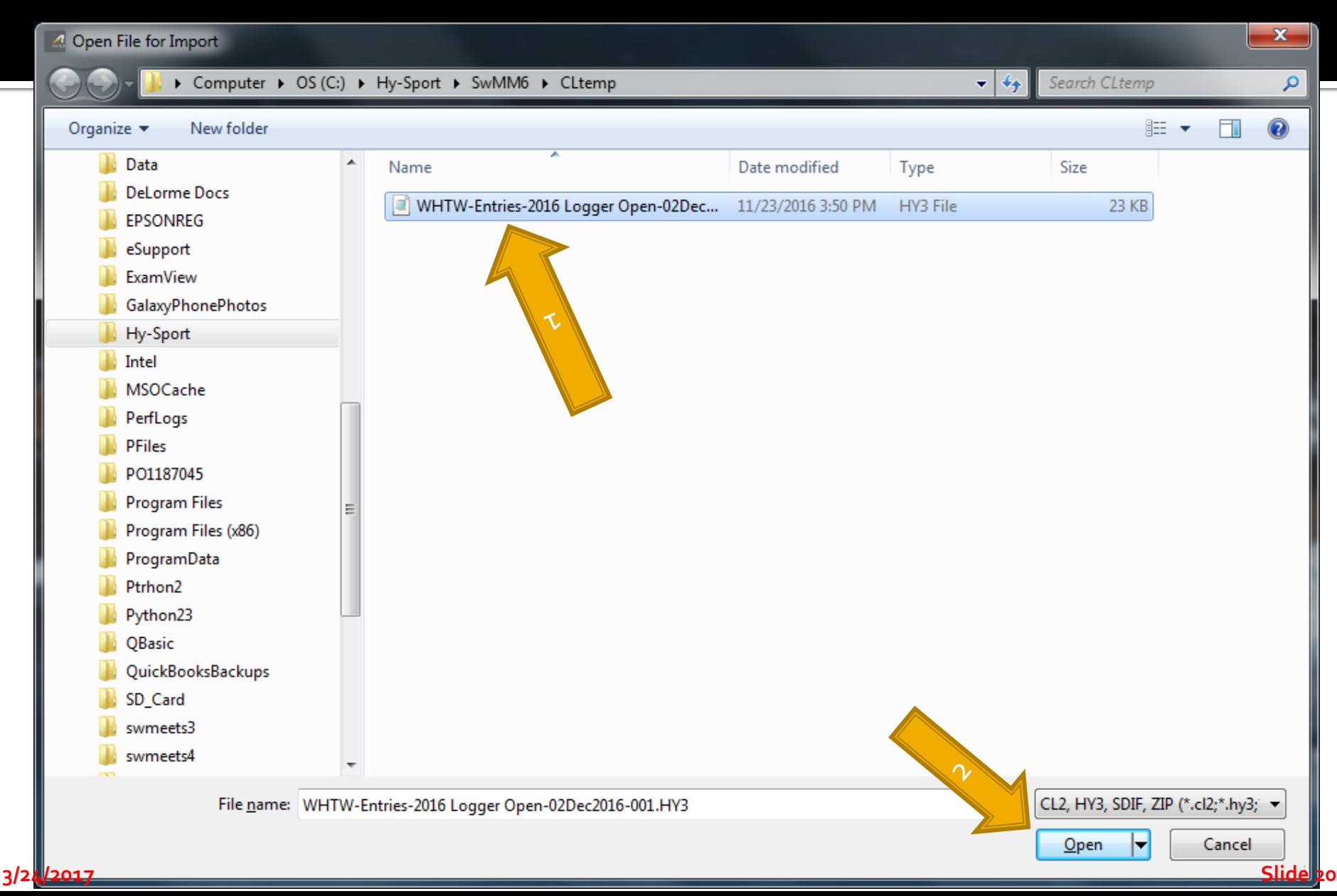

# **Entries All In? - Troubleshooting**

- **Exception Reports** 
	- NT if Not Allowed?
	- Non-conforming Times, if Meet has Time Standards
- Check Psych Sheet for Obvious Entry Errors
- **Seed the Events**
- **Produce Reports, Lots of Reports** 
	- **Session Report (Timeline)**
	- **Psych Sheet** (send a copy to each team's coach for review before printing your meet program; give them a deadline for corrections)
	- Meet Program (Heat Sheet)
- **Athlete Rosters/Entries for coaches packets 3/24/2017 Slide 21**

#### **Note Heat/Lane Assignment**

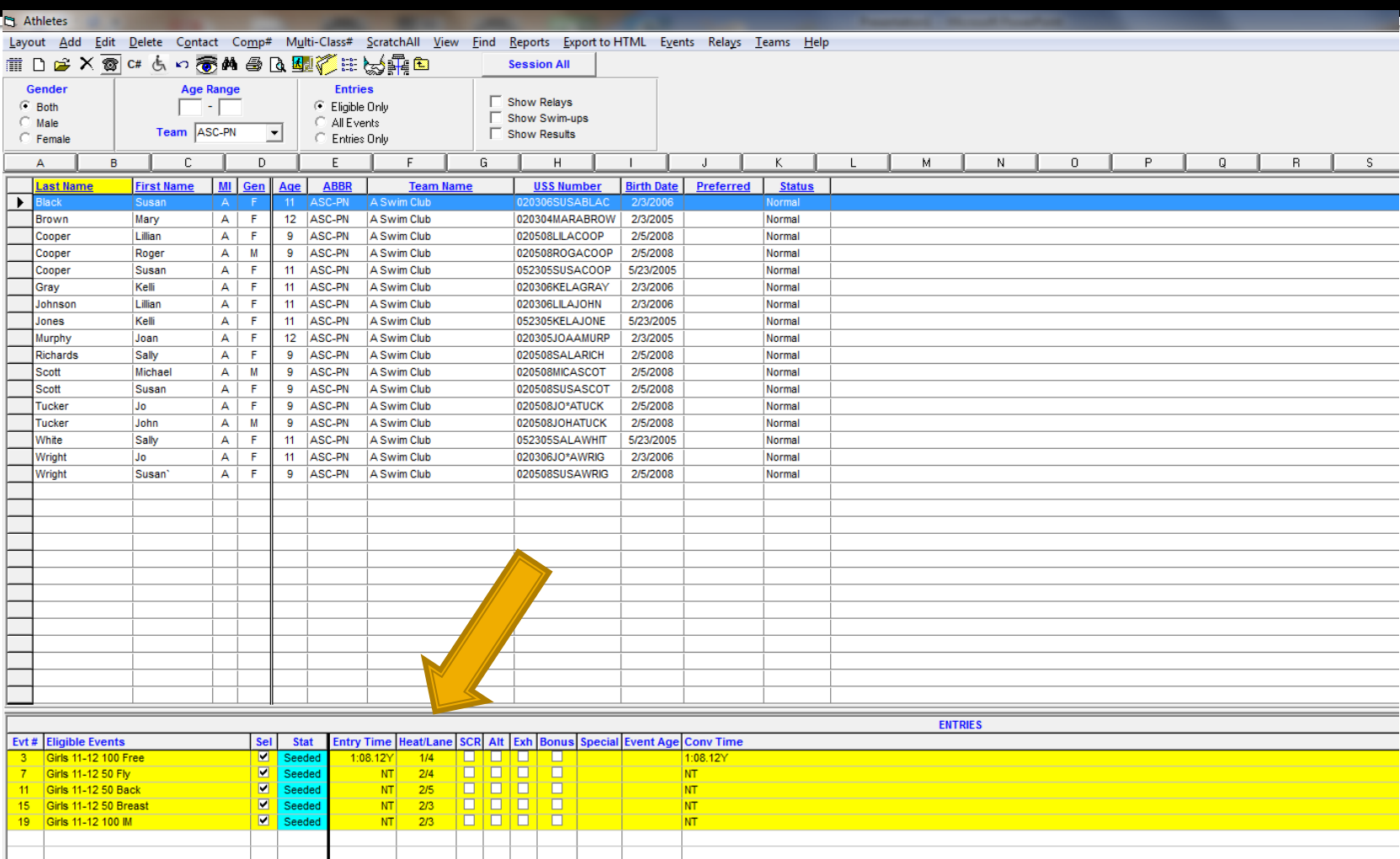

#### **Add an Athlete to Meet**

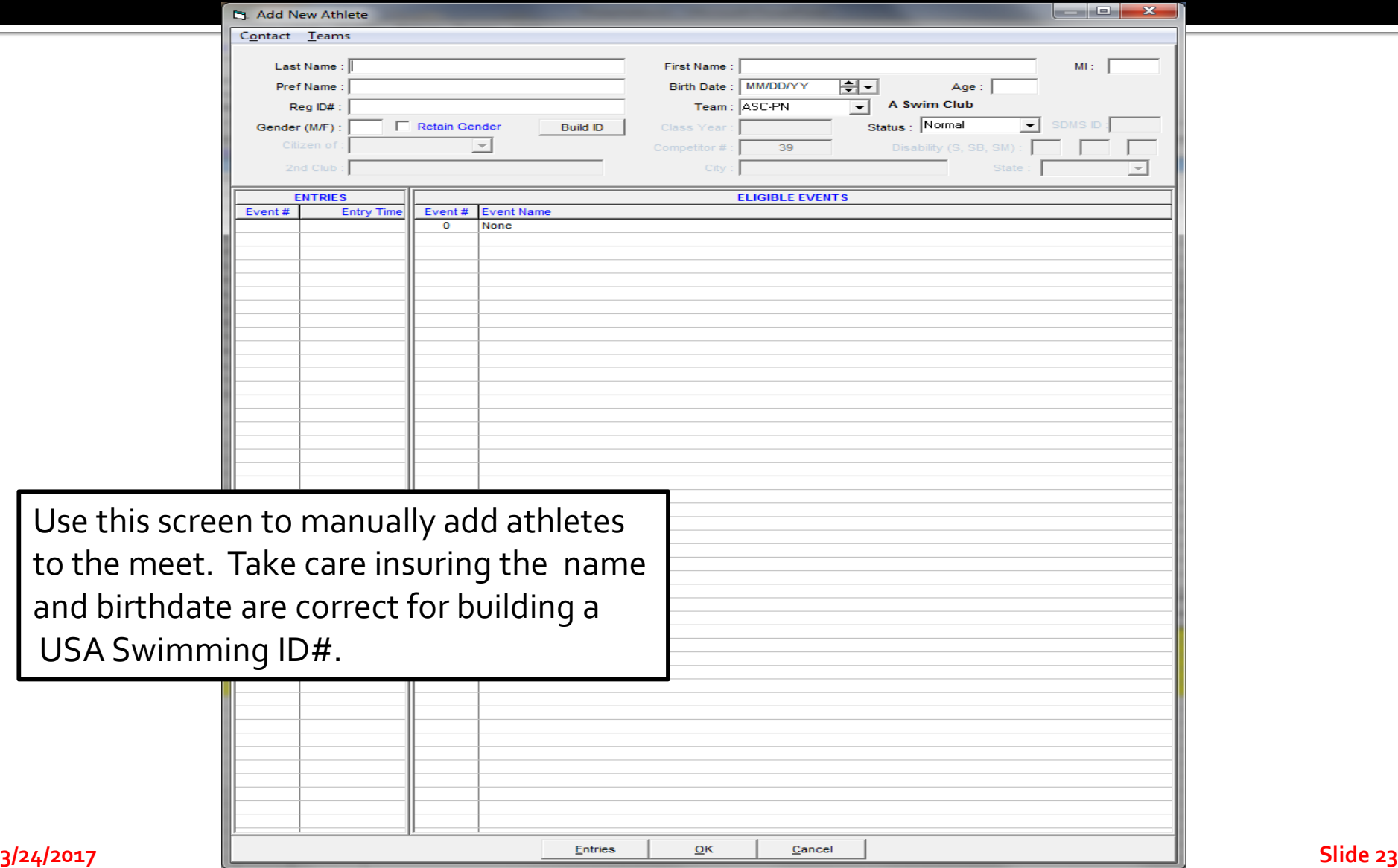

#### **Shows Events Eligible or Entered**

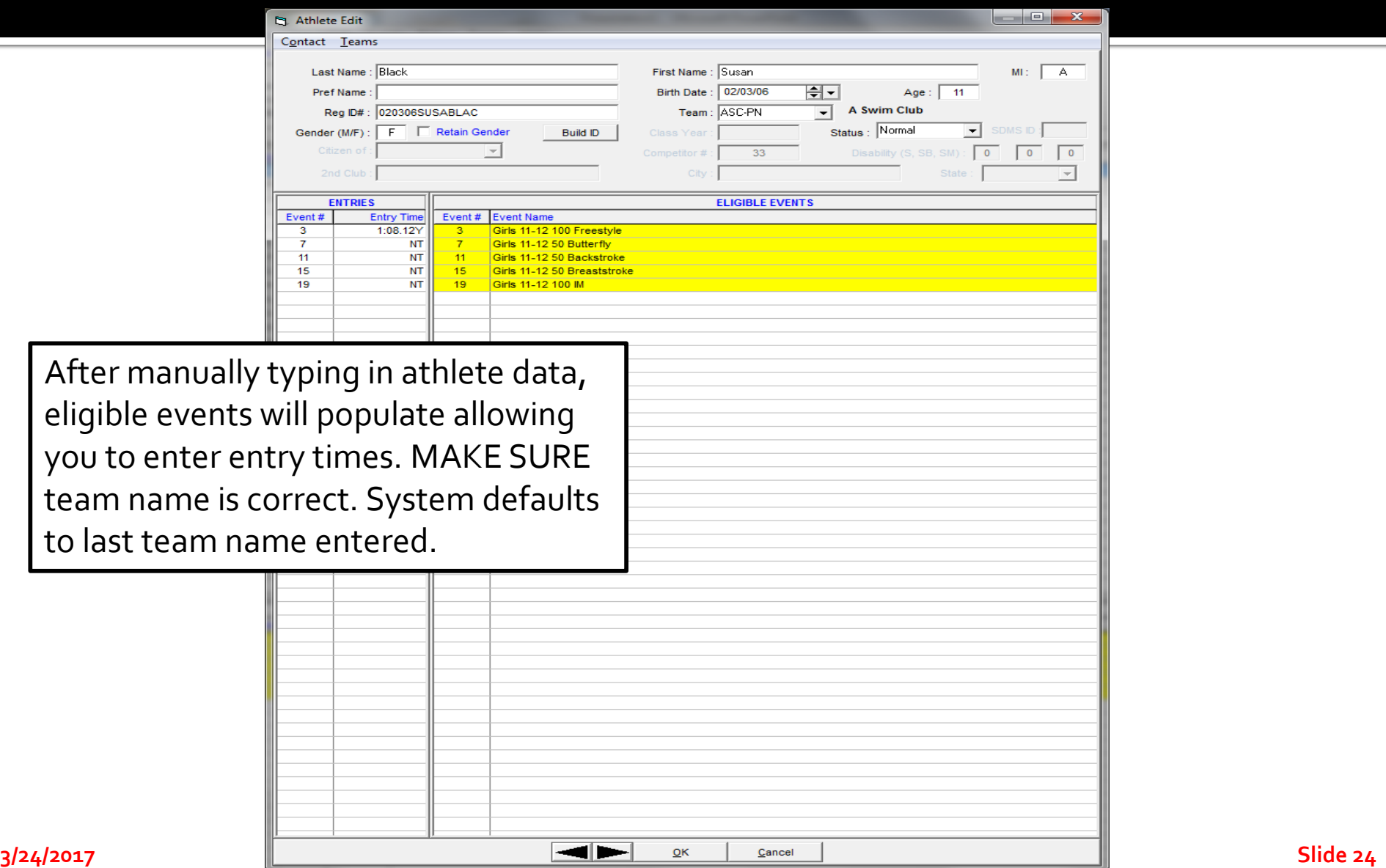

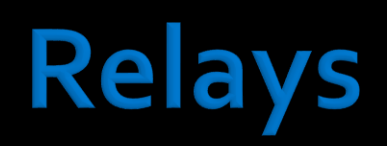

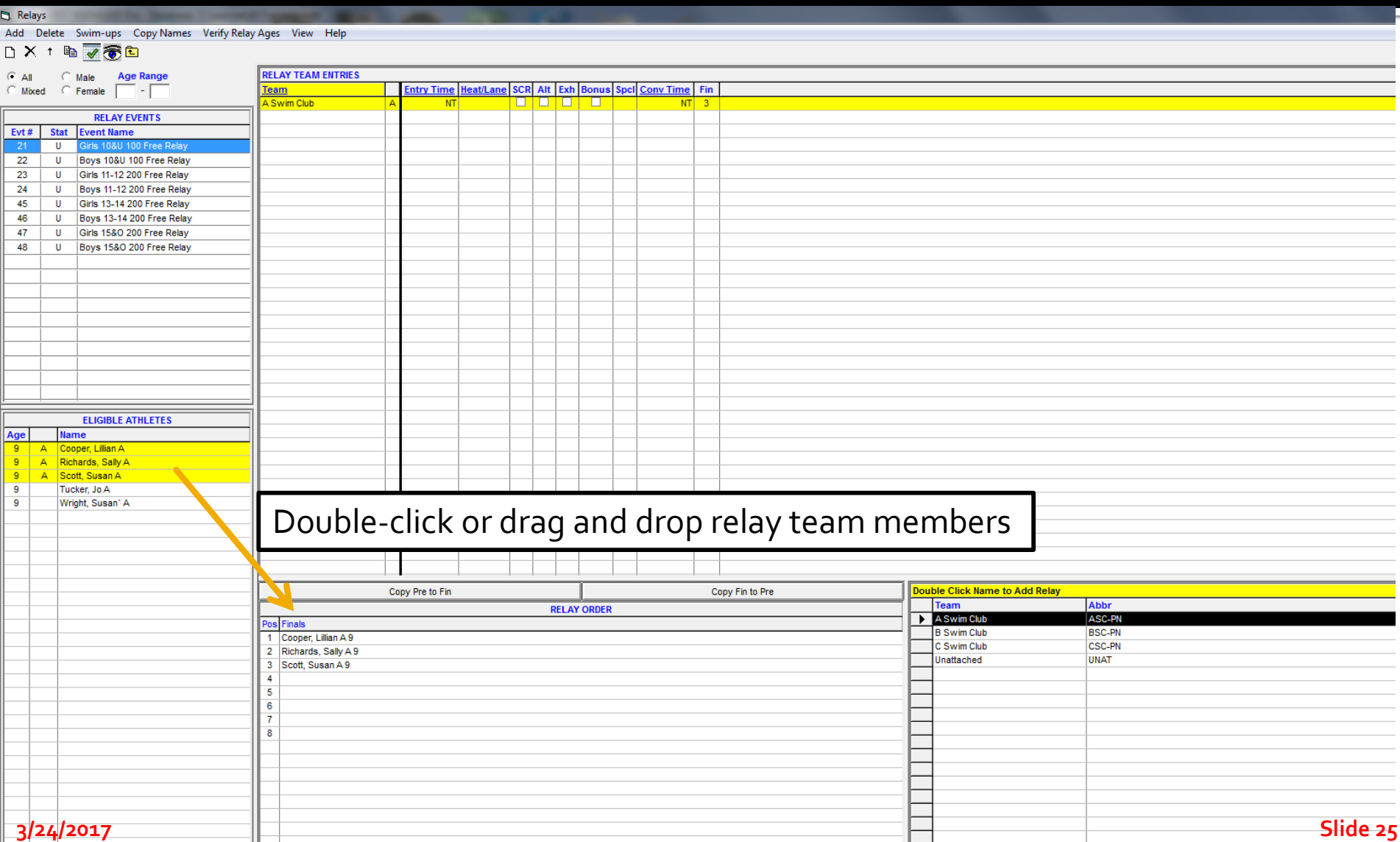

## **Seeding Events**

**to Seed Events**

#### **From the Main MM menu, Select Seeding**

Select the events to seed and then <click> on Start Seeding. Events need to be seeded before creating the Meet Program.

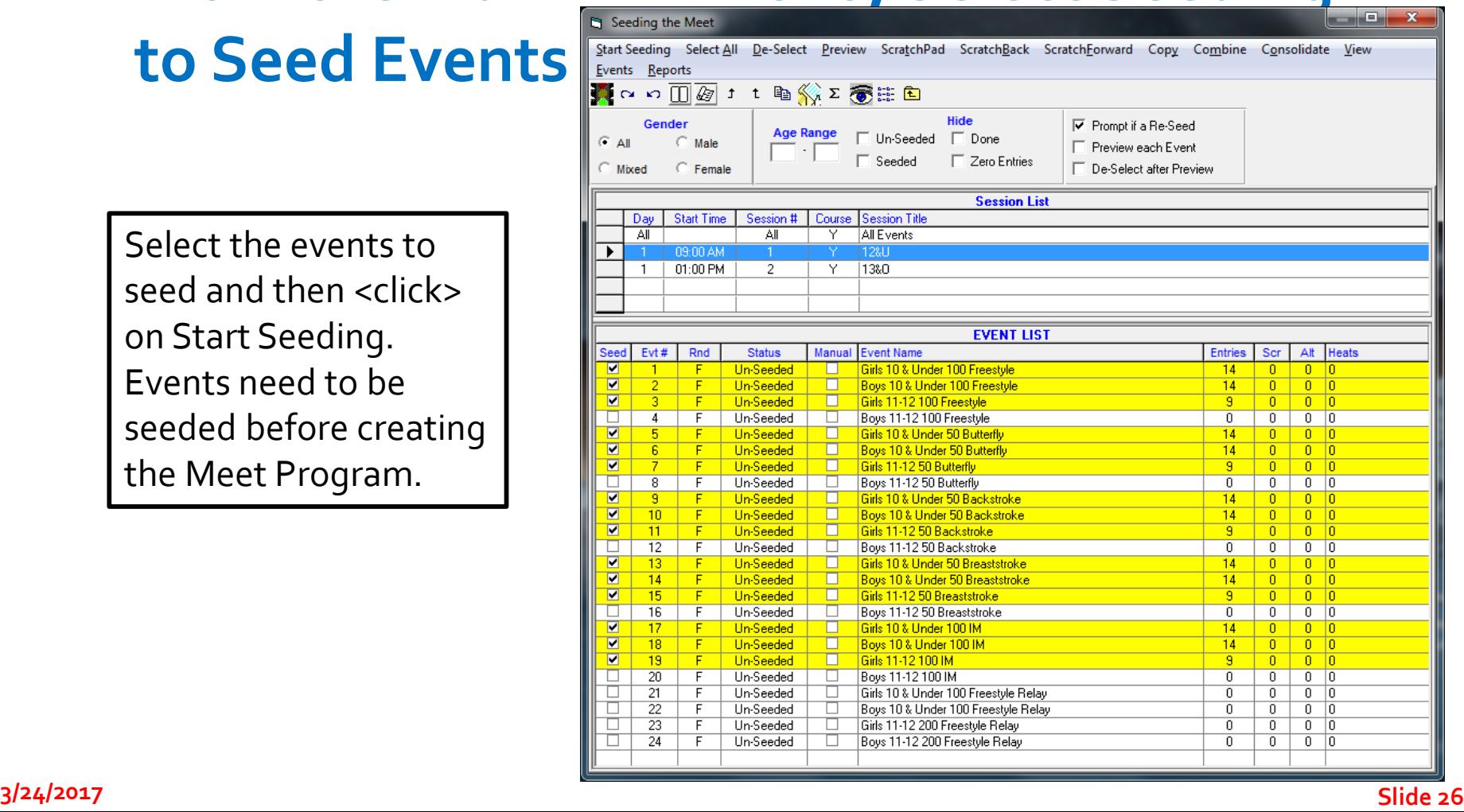

### **Reports – Pre-Meet/Session**

- **For Troubleshooting** 
	- **Exceptions**
	- **Entry Fees**
	- **Psych Sheet**
	- **Sessions (a.k.a. Timeline)**
- **For Organizing** 
	- **Meet Program (a.k.a. Heatsheet)**
	- **Entry Lists**
- **Administrative** 
	- **Positive Check-In (by Event or Session)**
	- **Relays**
	- **Lane Timer Sheets**

#### **Reports, and More Reports**

Swim MEET MANAGER Pro - Database: 'C:\swmeets6\Training.mdb

Psych Shee

File Set-up Events Athletes Relays Teams Seeding Run Reports Labels Checkfor Updates Help **Memorized Reports** Administrative Events Teams Entry Fee **Athlete Rosters Sessions** Records **Time Standards Entry Lists** 

> **Split Sheets Psych Sheets** Meet Program Meet Check-in Lane/Timer Sheets Warm-up Sheet Results

Scores Meet Summary **Backup Button Statistics Exceptions Report Record Forms Points Systems Results Conversions** 

**Medal Count** 

**Export/Import Files Report** 

#### MEET MANAGER 6.0 **FOR SWIMMING**

Streaming Live Results to Swim's #1 app - Meet Mobile:

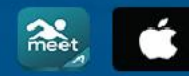

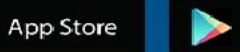

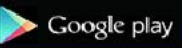

**Updated: 12/20/2016** 

**ACTIVEHY-TEK** 

**ACTIVEHy-Tek** 

Licensed To: Tacoma Swim Club - Release 6.0De -Pro: Single-User - Admin

### **Exceptions Report**

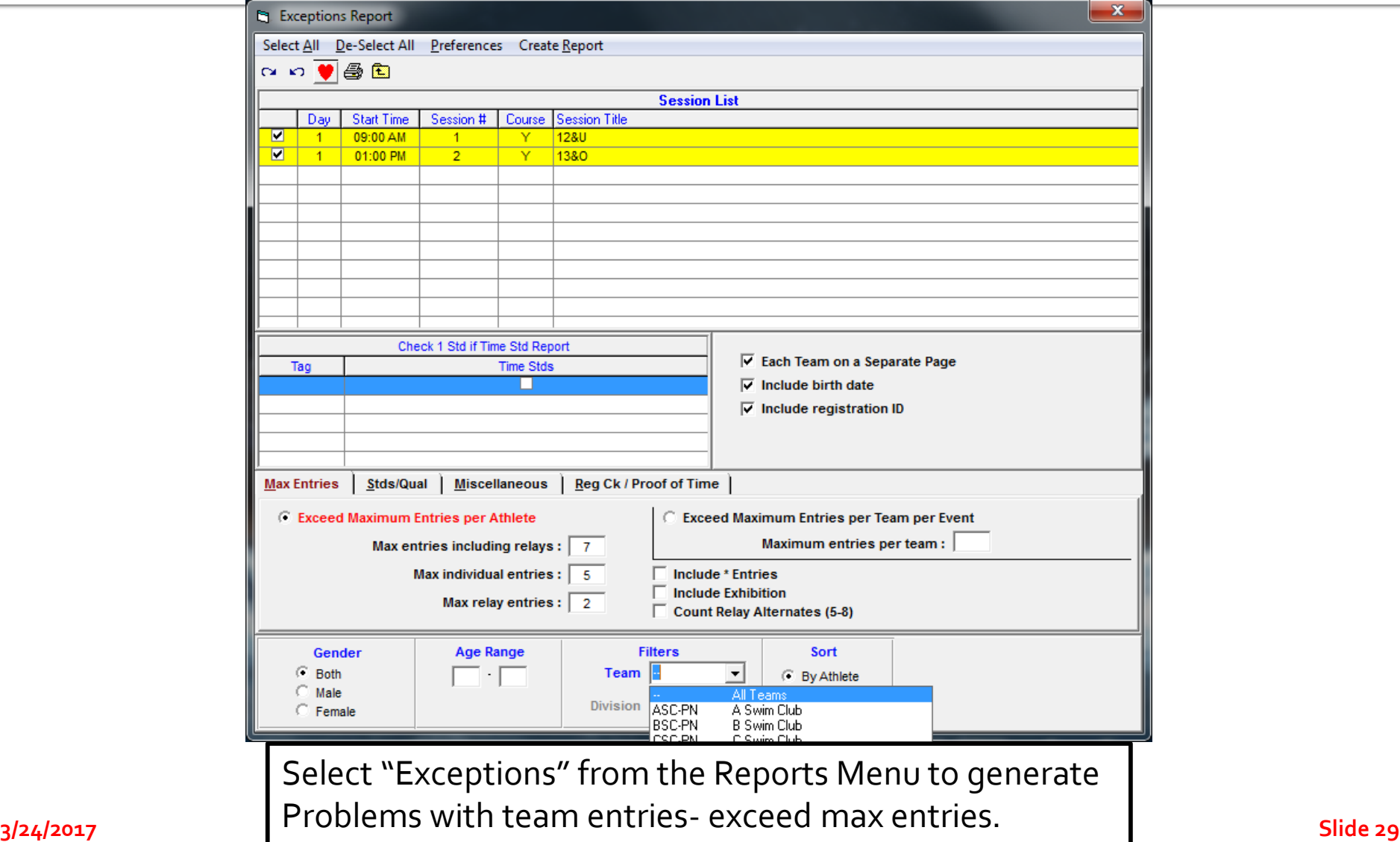

## **Entry Fee Report**

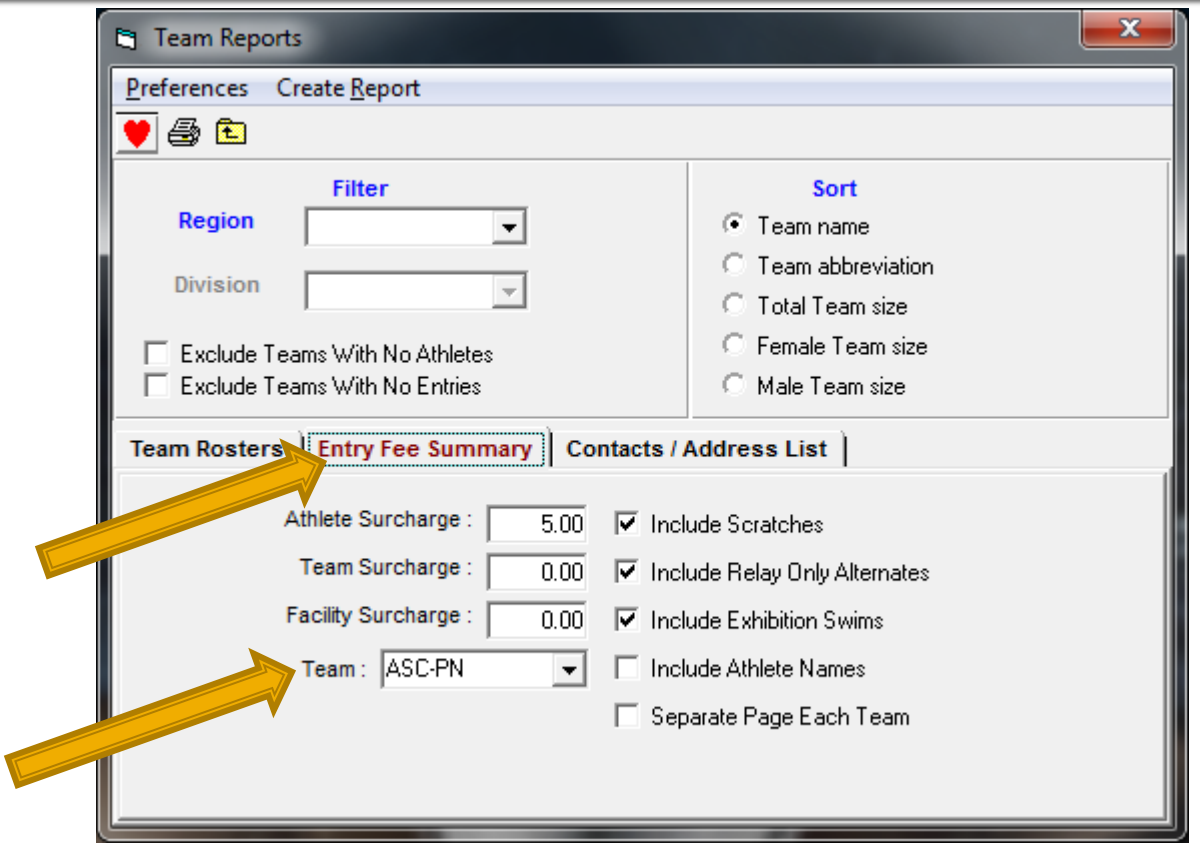

**3/24/2017 Slide 30** Select Team on the Reports menu. <Click> on the "Entry Fee Summary" tab. Create a report for each team to verify team entry costs = fees received by by either selecting individual teams or all teams and check the "Separate Page Each Team" option.

### **Sessions (Timeline)**

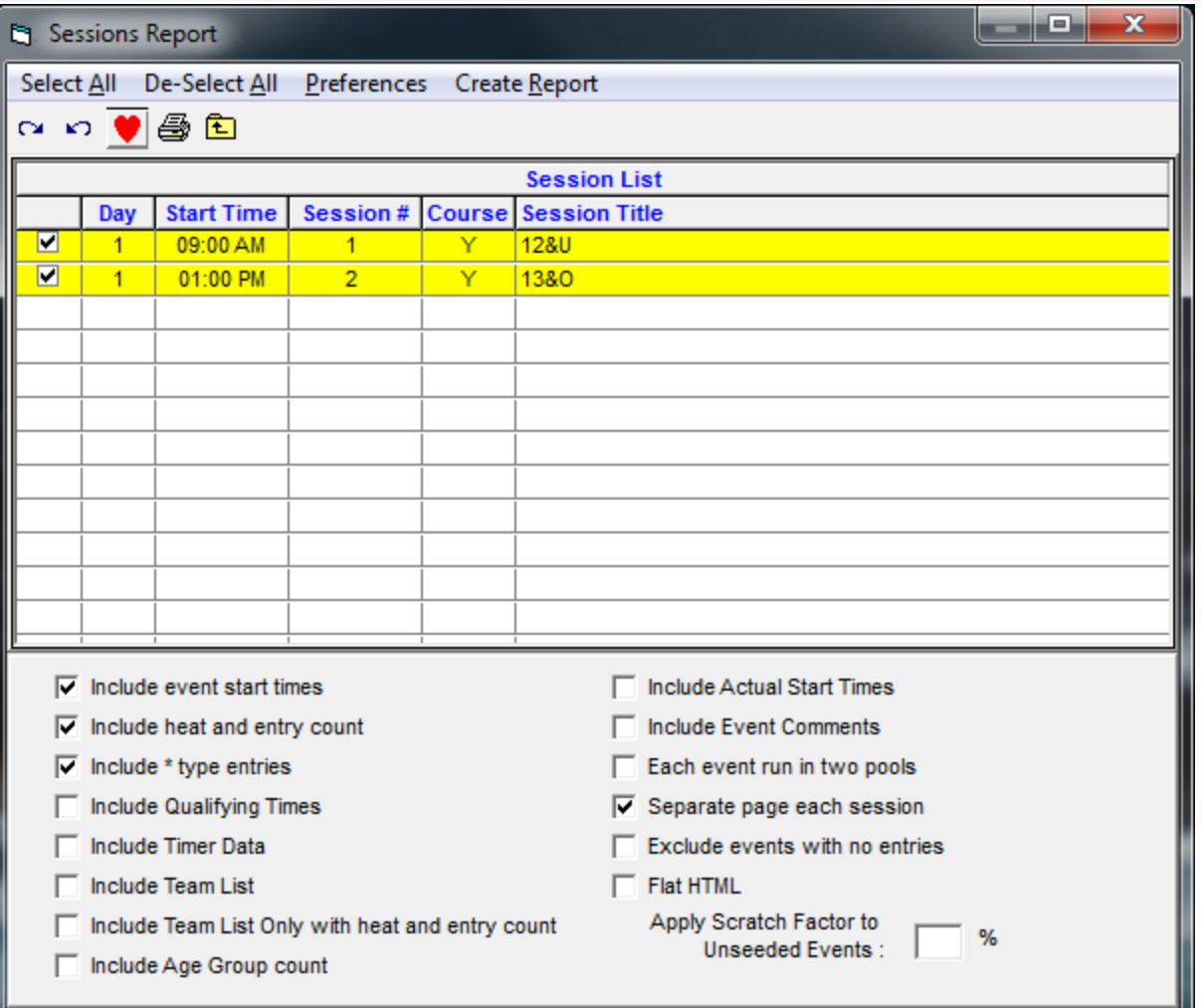

## **Generating Reports**

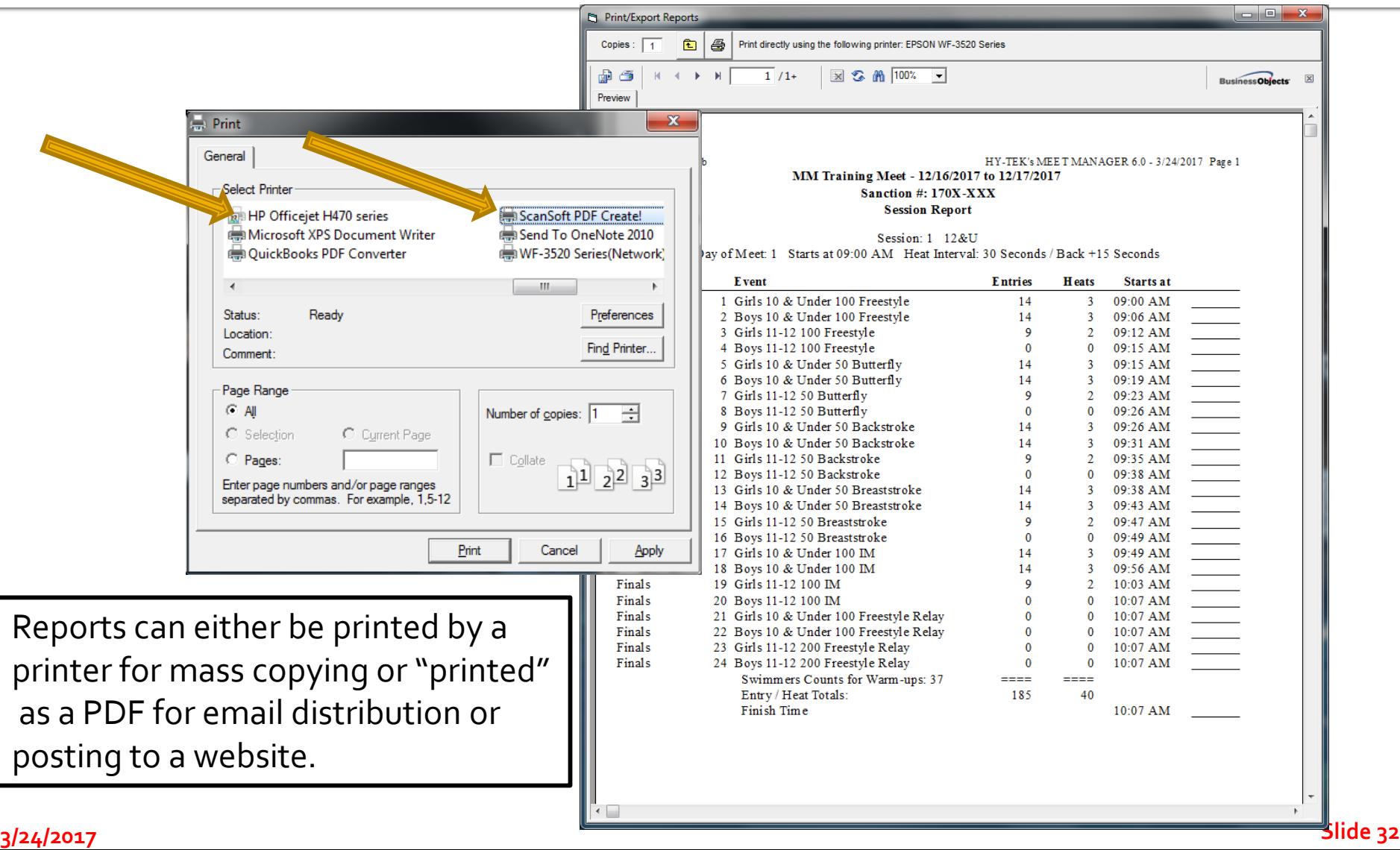

# **Psych Sheet**

#### **Notes:**

- **1. Printing psych sheet out in triple column version saves paper**
- **2. What to look for when reviewing psych sheet:**
	- **1. Bad entry times per event – too fast or too slow**
	- **2. Swimmers in wrong age group**

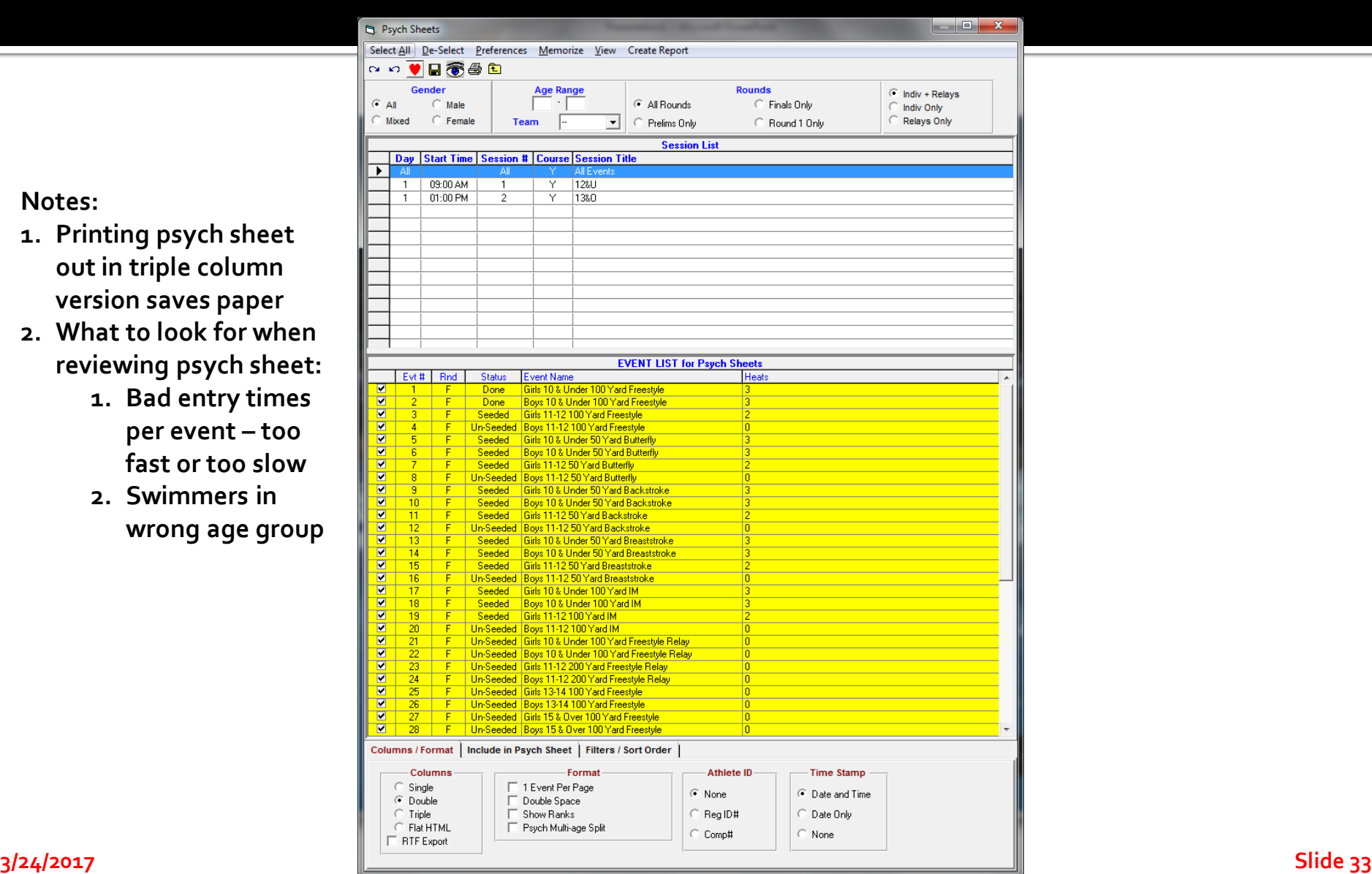

### **Meet Program (Heatsheet)**

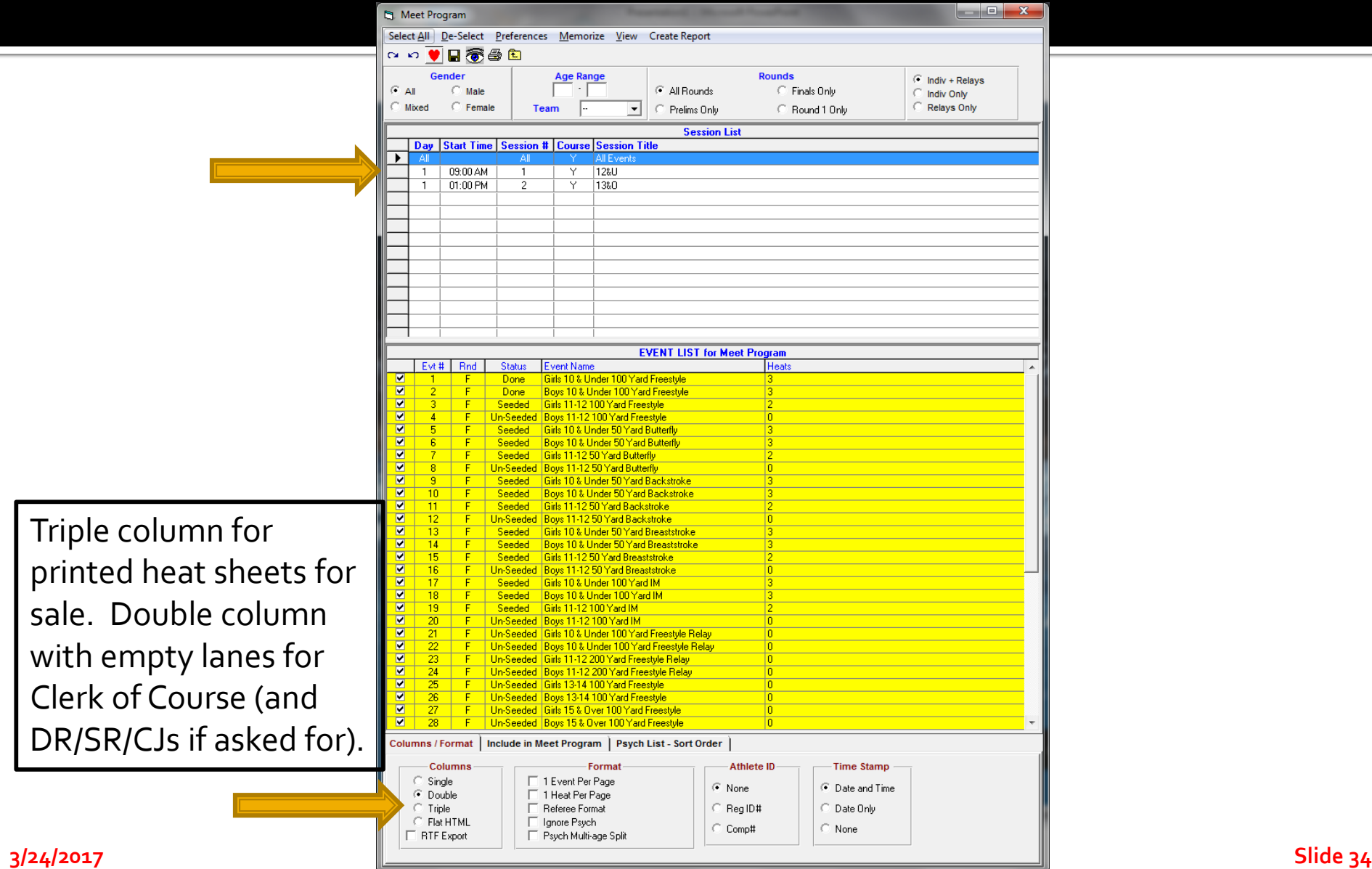

#### **Meet Program (Heatsheet)**

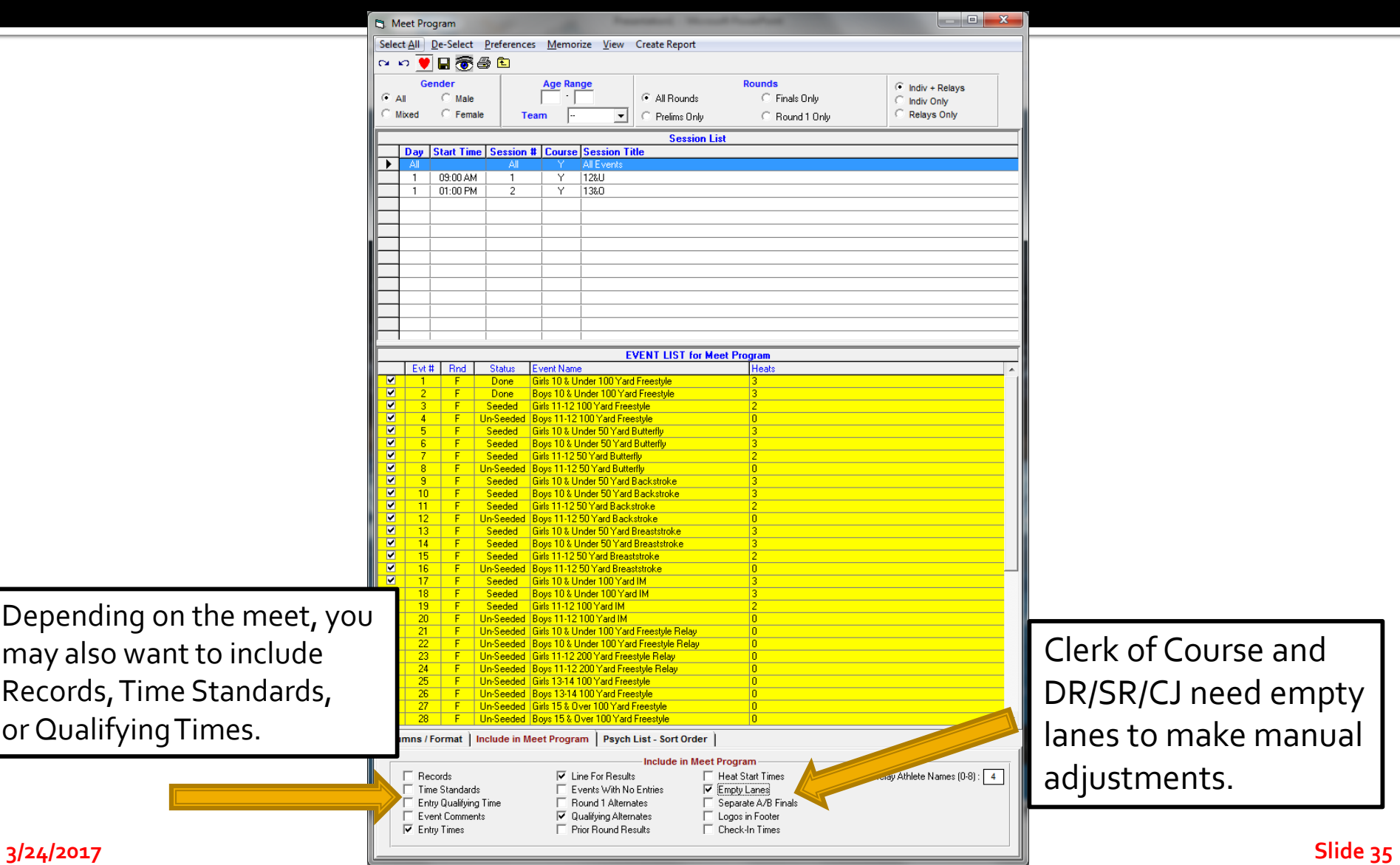

## **For Clerk of Course and Coaches**

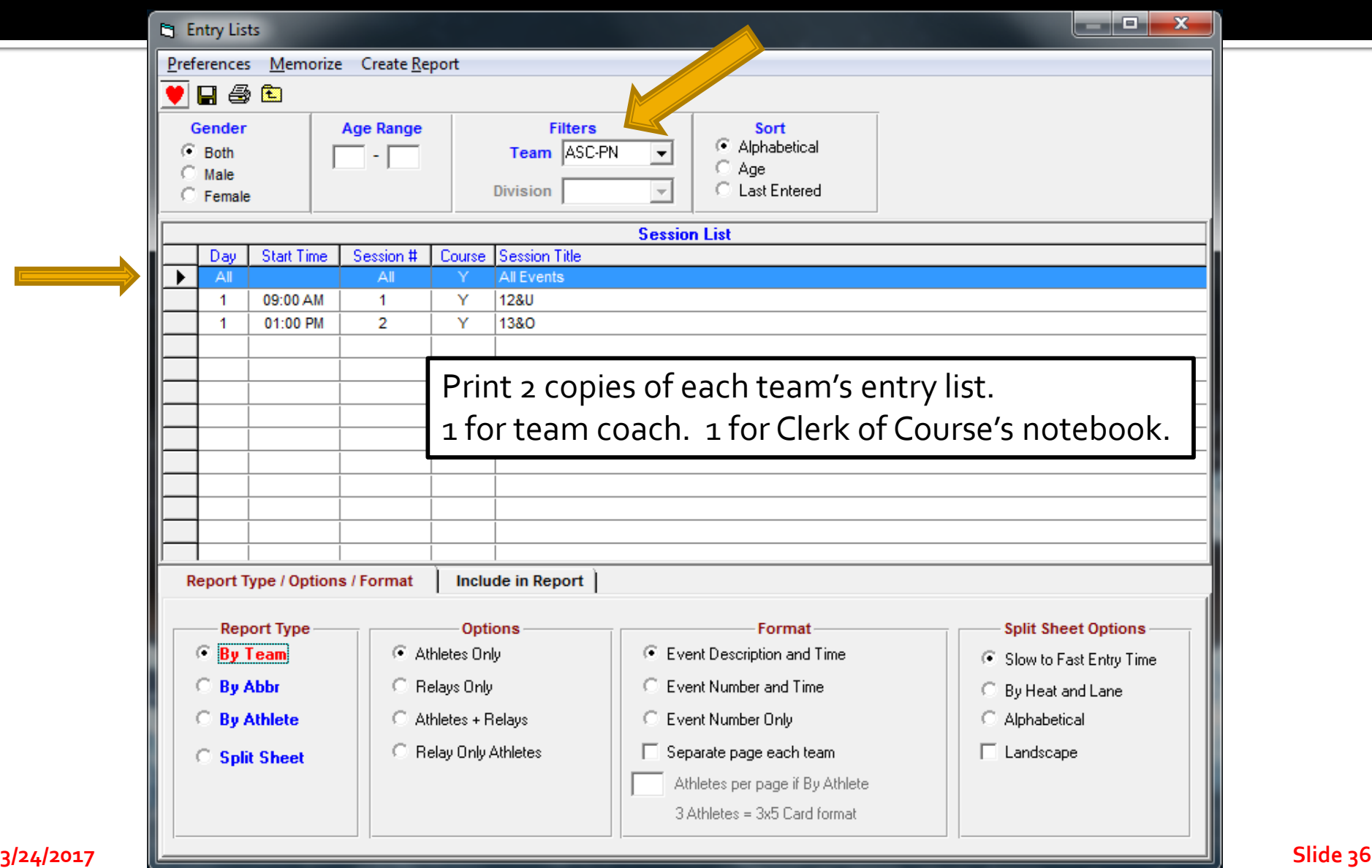

#### **Entry List Shows Swimmer Entries**

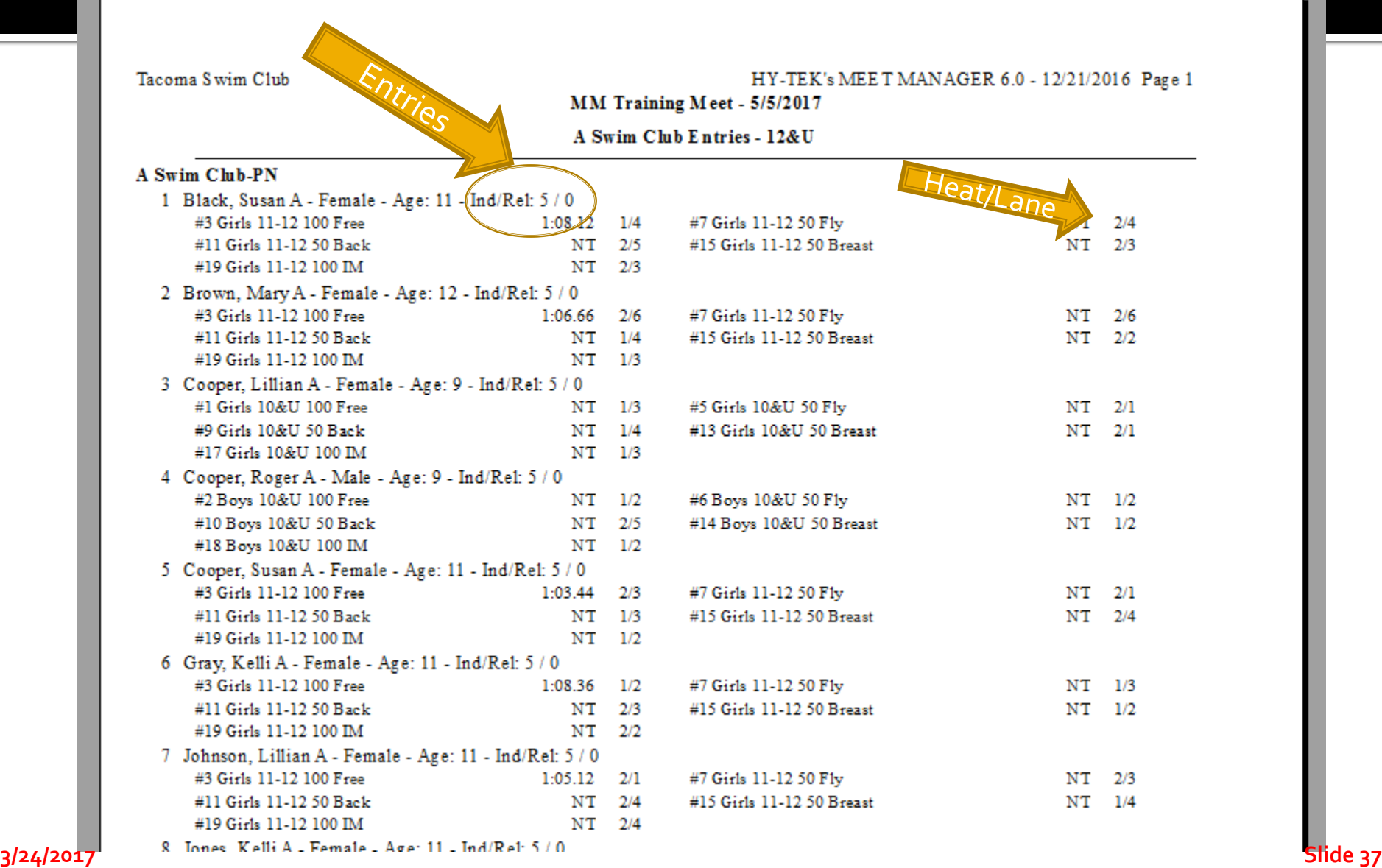

#### **Clerk Writes in Deck Entries, Completes Deck Entry Form**

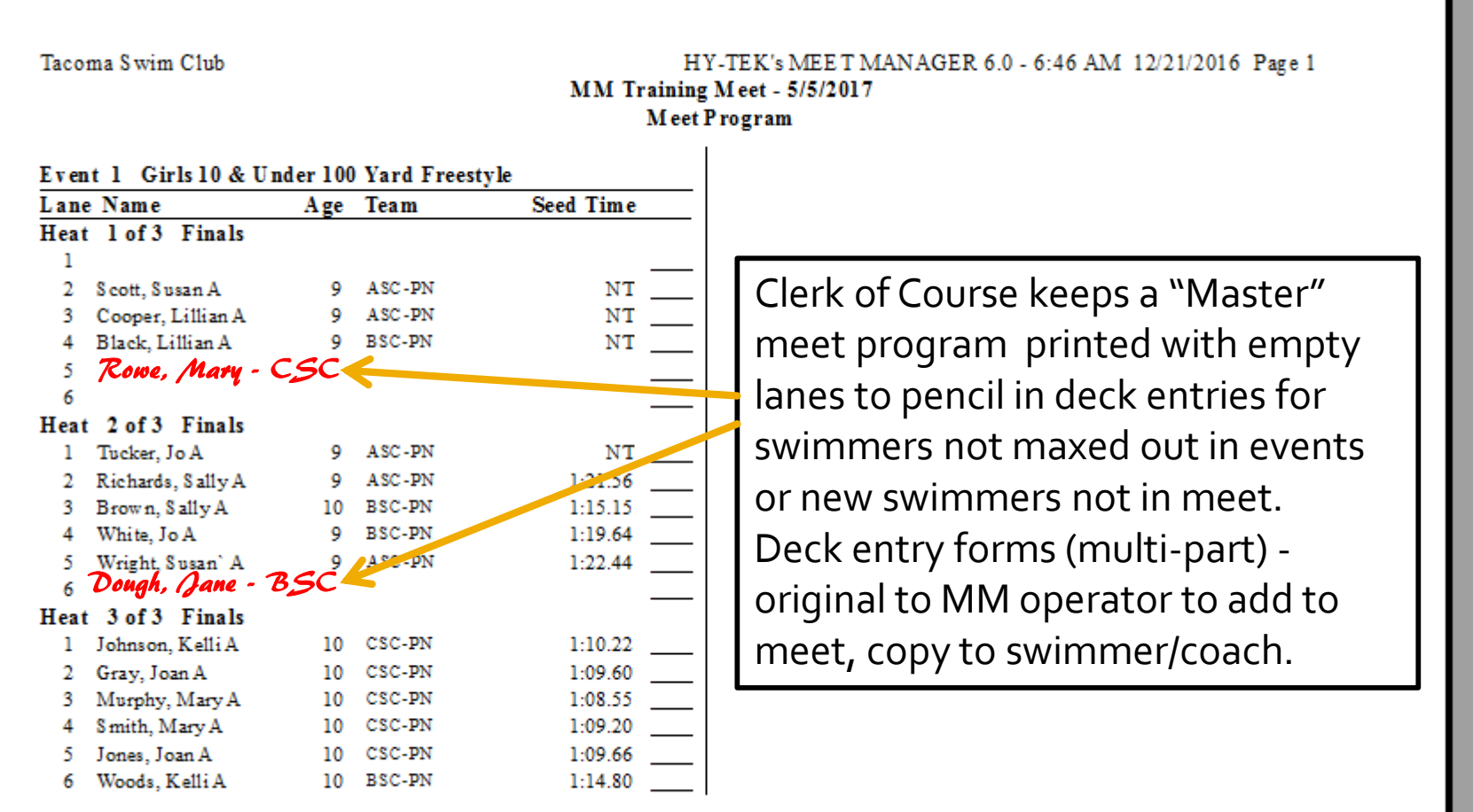

### **Positive Check In for Events**

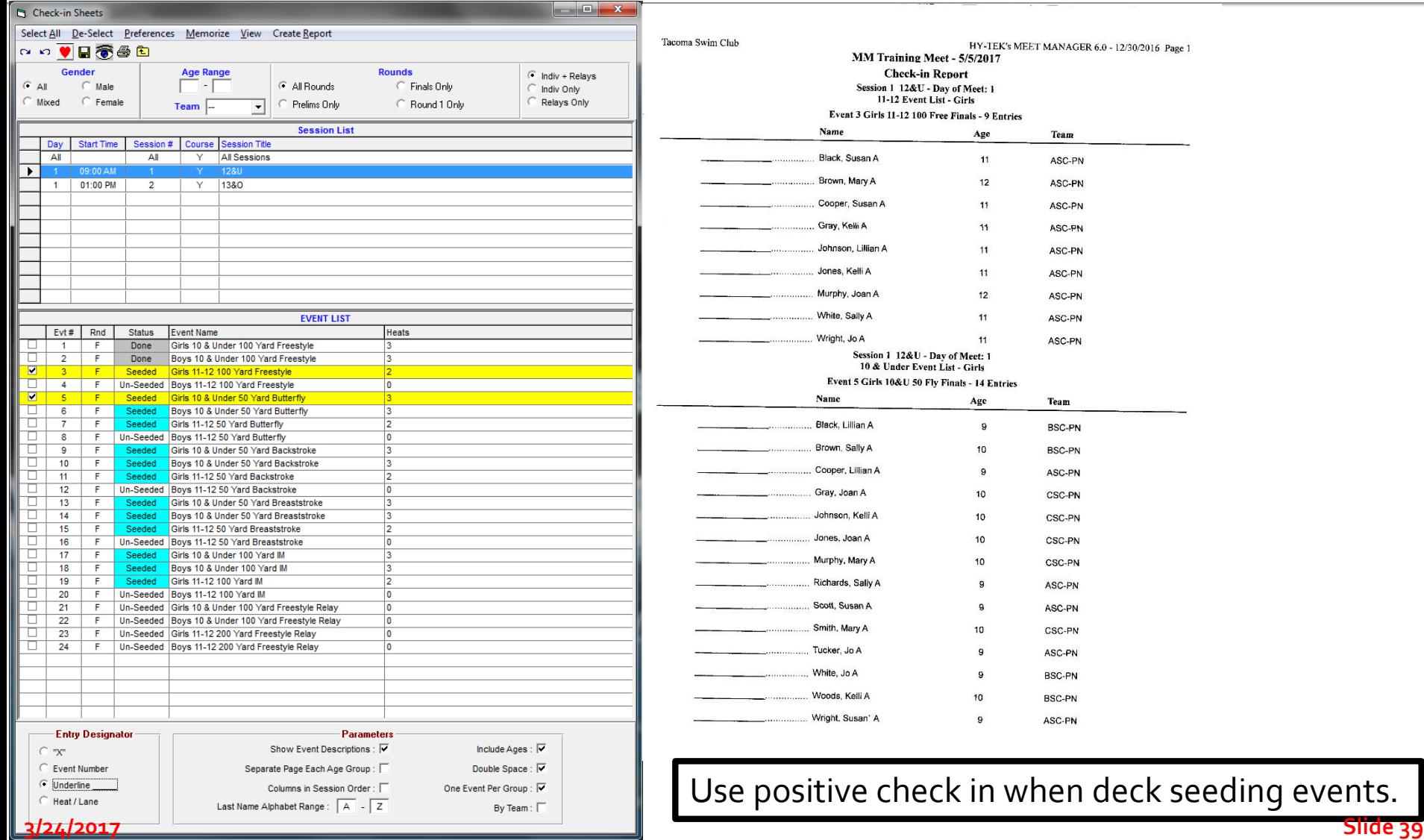

#### **Positive Check In for Session**

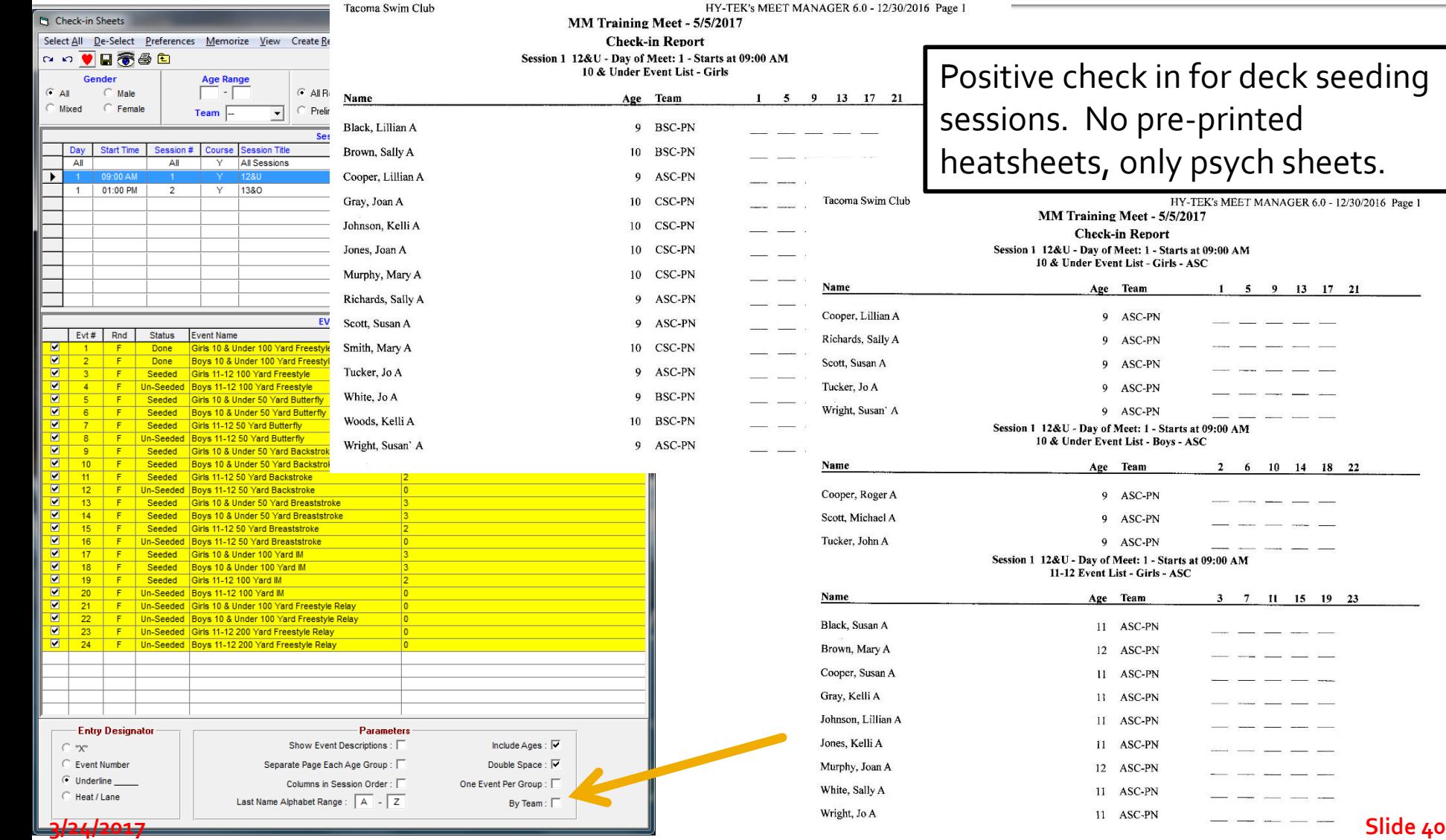

 $2 - 2$ 

- -

an salar  $-$ 

### **Before the Session Starts**

- "Close" Deck Entries/Positive Check In (may have staggered closing deadlines; verify with meet announcement)
- **Enter Deck Entries into session/meet**
- **Print Revised Meet Program for DR/SR/CJ's**
- **Print Lane Timer Sheets**
- **During the session, a swimmer may deck** enter an event – make manual changes to DR/SR/CJ heat sheets and Lane Timer sheet

#### Running the Meet

Swim MEET MANAGER Pro - Database: 'C:\swmeets6\Training.mdb'

RUNNO

Set-up Events Athletes Relays Teams Conding Run Reports Labels Checkfor Updates Help

**MMo** 

**File** 

Updated: 12/21/2016 6:41:26 AM

**ACTIVEHY-TEK.** 

 $\begin{array}{c|c|c|c|c|c} \hline \multicolumn{3}{c|}{\mathbf{C}} & \multicolumn{3}{c|}{\mathbf{C}} & \multicolumn{3}{c|}{\mathbf{C}} \\ \hline \multicolumn{3}{c|}{\mathbf{C}} & \multicolumn{3}{c|}{\mathbf{C}} & \multicolumn{3}{c|}{\mathbf{C}} \\ \hline \multicolumn{3}{c|}{\mathbf{C}} & \multicolumn{3}{c|}{\mathbf{C}} & \multicolumn{3}{c|}{\mathbf{C}} \\ \hline \multicolumn{3}{c|}{\mathbf{C}} & \multicolumn{3}{c|}{\mathbf{C}} & \multicolumn$ 

#### MEET MANAGER 6.0 **FOR SWIMMING**

Streaming Live Results to Swim's #1 app - Meet Mobile:

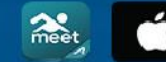

App Store

Google play

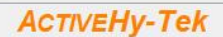

Licensed To: Tacoma Swim Club - Release 6.0De -Pro: Single-User - Admin

#### **Run the Meet**

- **Example 2 Connect MM Computer to Timing Console**
- **Download Events to Timing Console**
- **Timing Console Operator Tasks**
- **Getting Race Results**
- **Resolving Timing Issues**
- **F** Score Events
- **Produce Reports**

## **USB to Serial, Which COM Port?**

Windows 7, Rt -Click "Computer" on desktop, Click on "Properties", Click on "Device Manager", expand "Ports (COM&LPT)". Windows 10, Rt -Click "This PC" on desktop, Click on "Properties", Click on "Device Manager", expand "Ports (Com&LPT)".

Alternate Windows 8/10, swipe right screen, "All Settings", "Devices", "Connected Devices", scroll down to and Click on "Device manager", Click on "Ports (COM&LPT)".

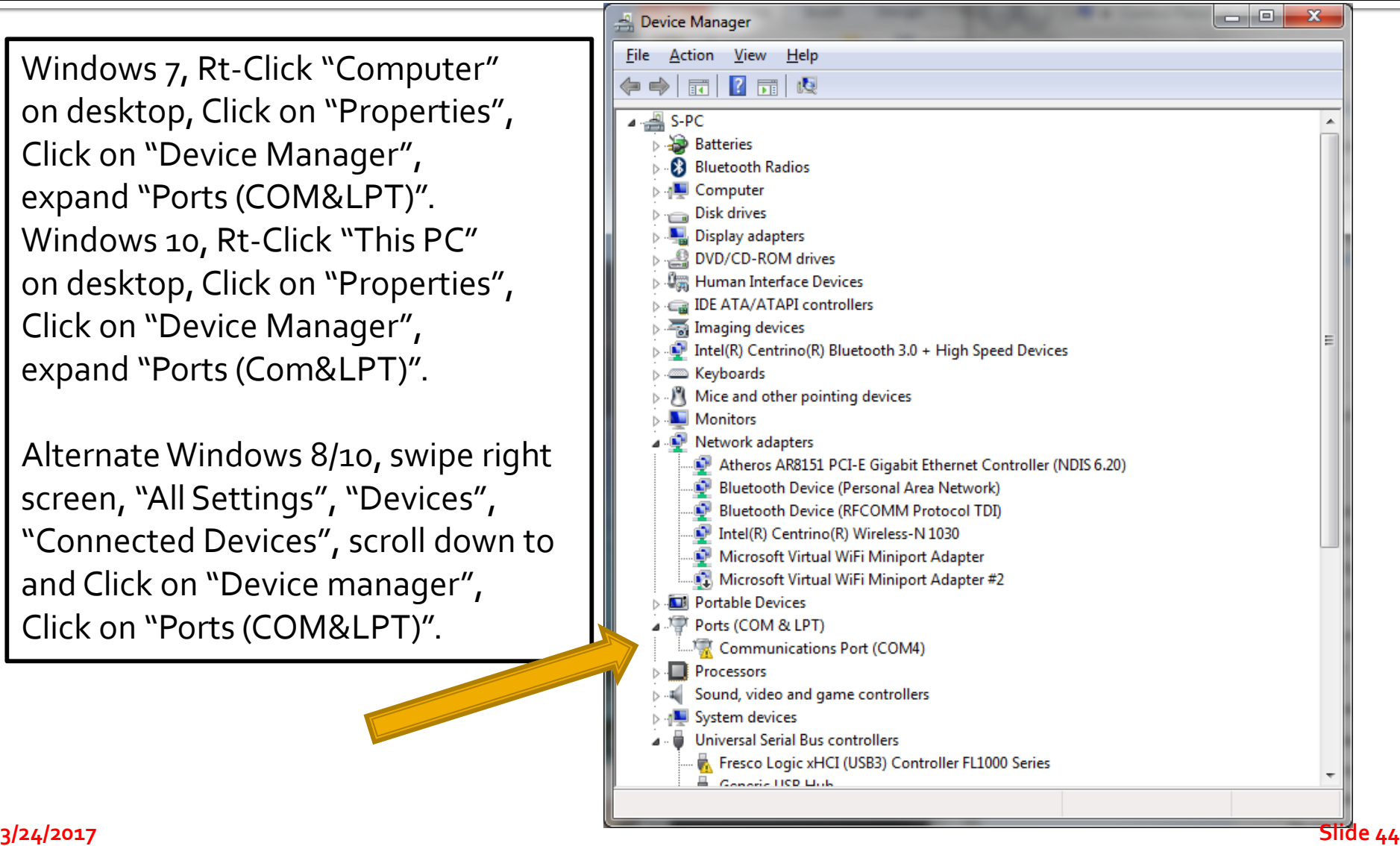

## **Timing Computer/PC Interface**

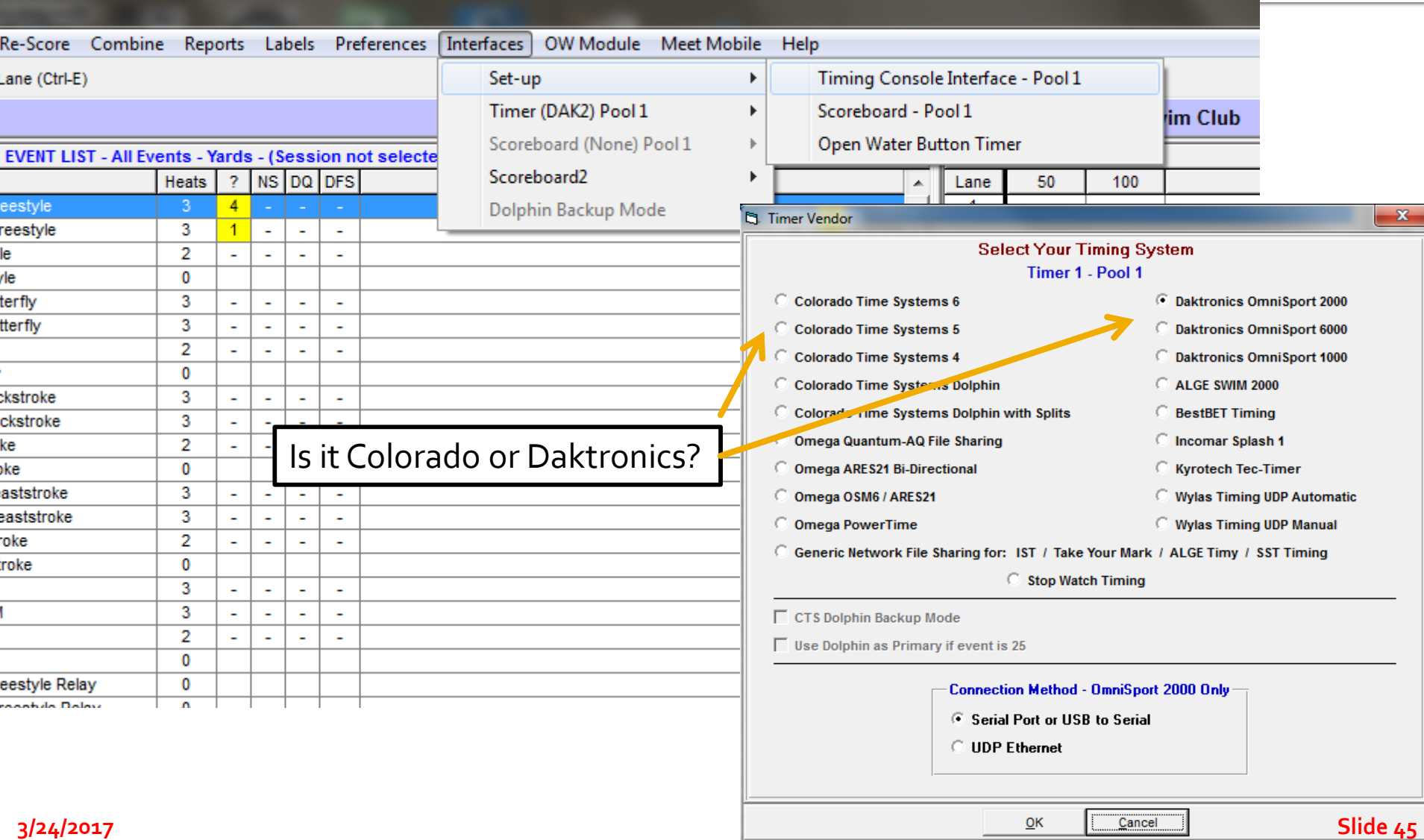

# **Connecting Computers**

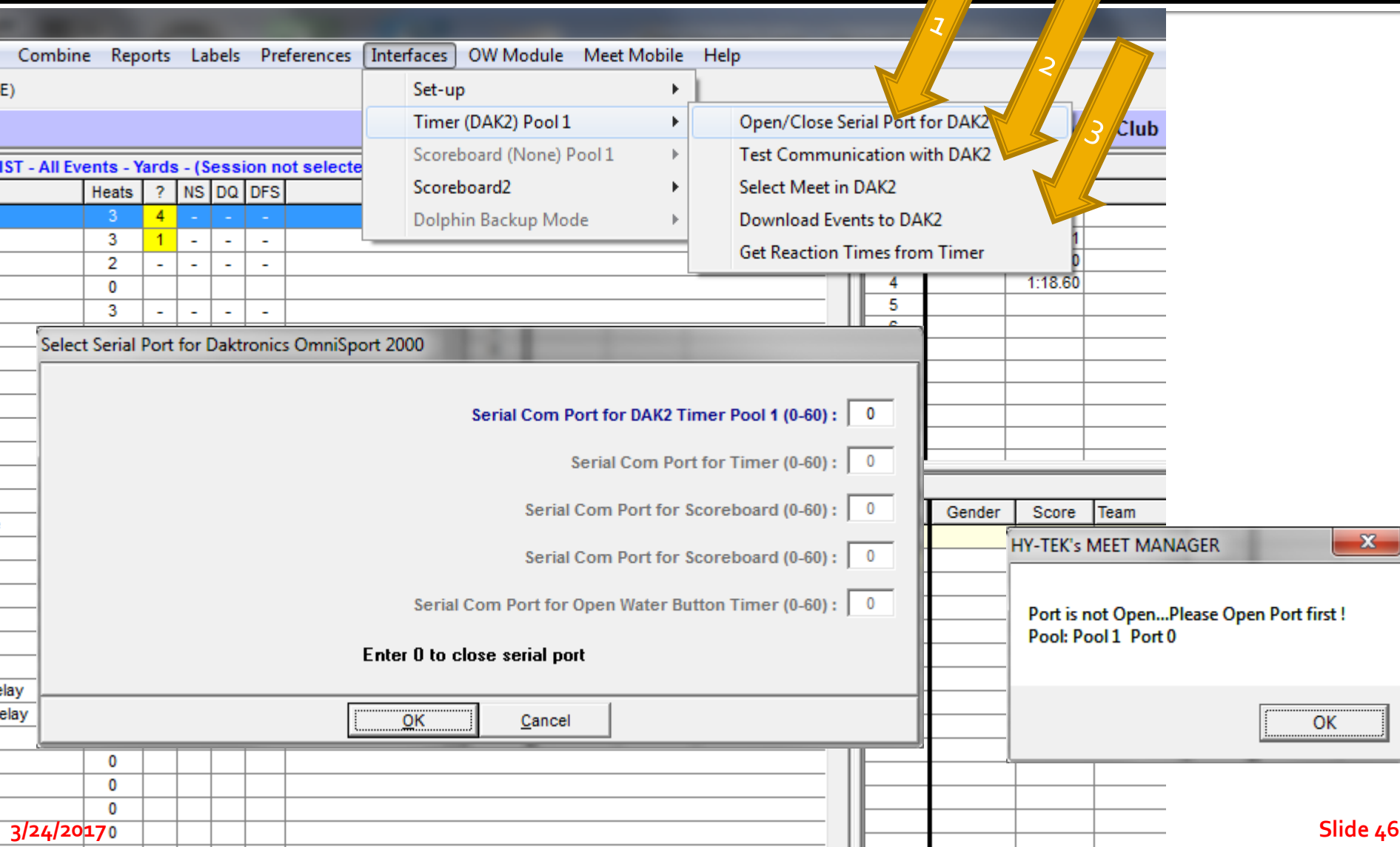

J

# **Verify Timing Computer Events**

#### ■ On Colorado or Daktronics

- **Advance Events**
- Verify Event Number
- **Verify Event Distance**
- Verify Event Name (Colorado)
- Colorado/Daktronics Operator Tracks:
	- Race Number
	- **Empty Lanes**
	- Soft/Missed Touches

#### **Getting Times, Alerts and** Adjustments

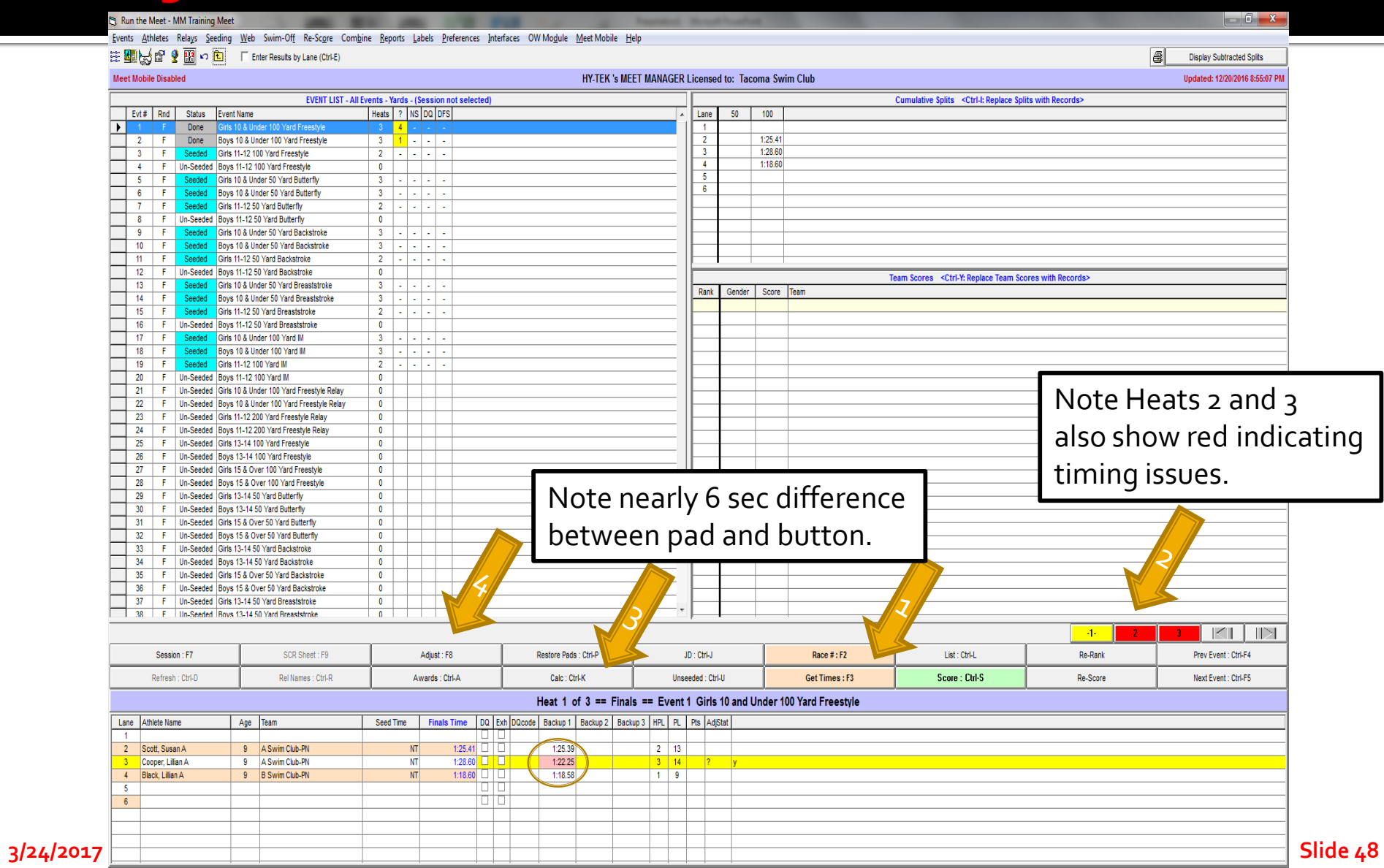

#### **Determining Timing Adjustments**

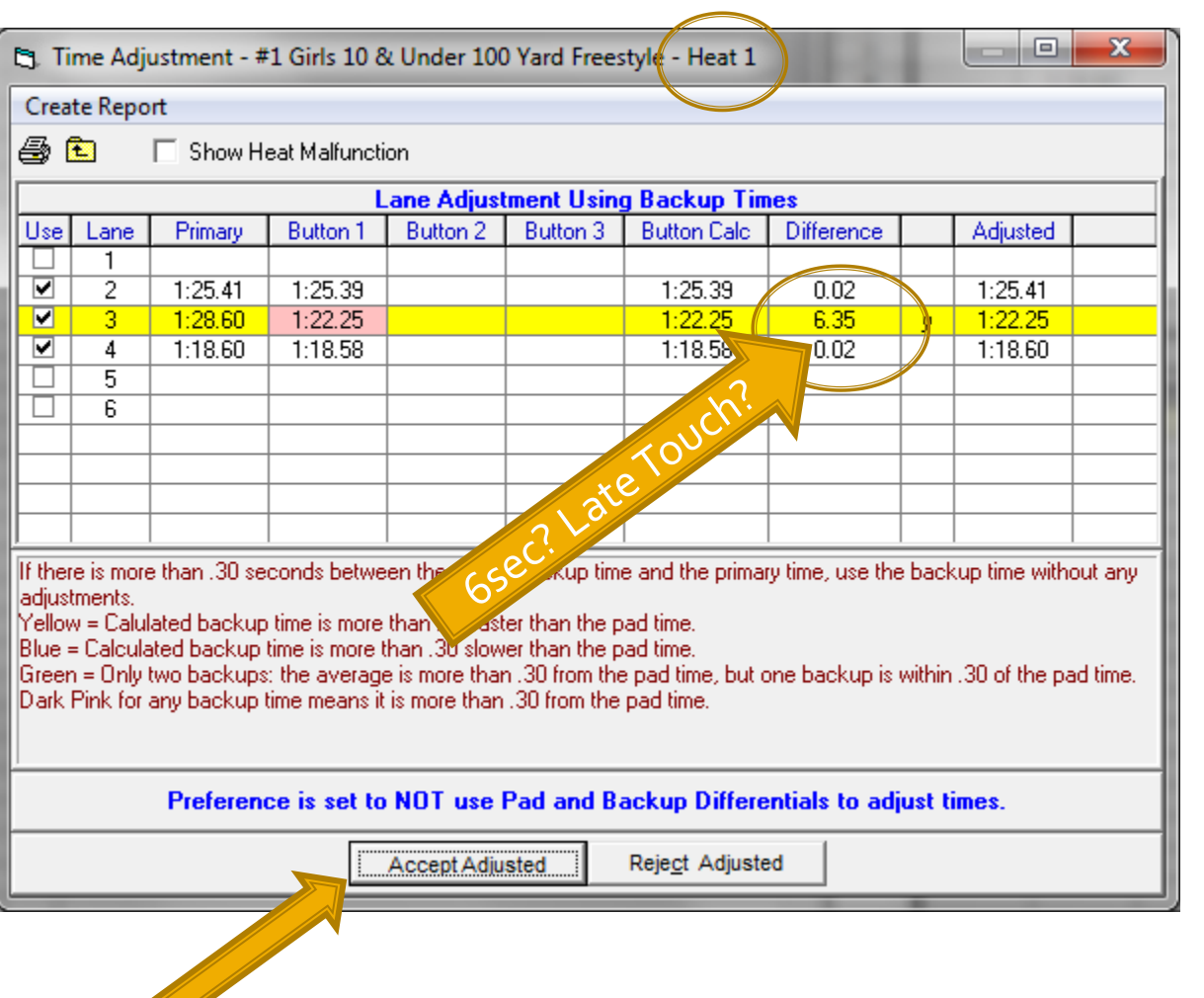

Prove the Pad is Wrong Investigate

- Check OOF
- Late/Soft Touch?
- Check/Use Stopwatches?
- Accept Pad?
- Accept Button?

Make Decision

Accept Button 1

#### Action

- <click> on Accept Adjusted

### Alerts and Adjustments, Heat 2

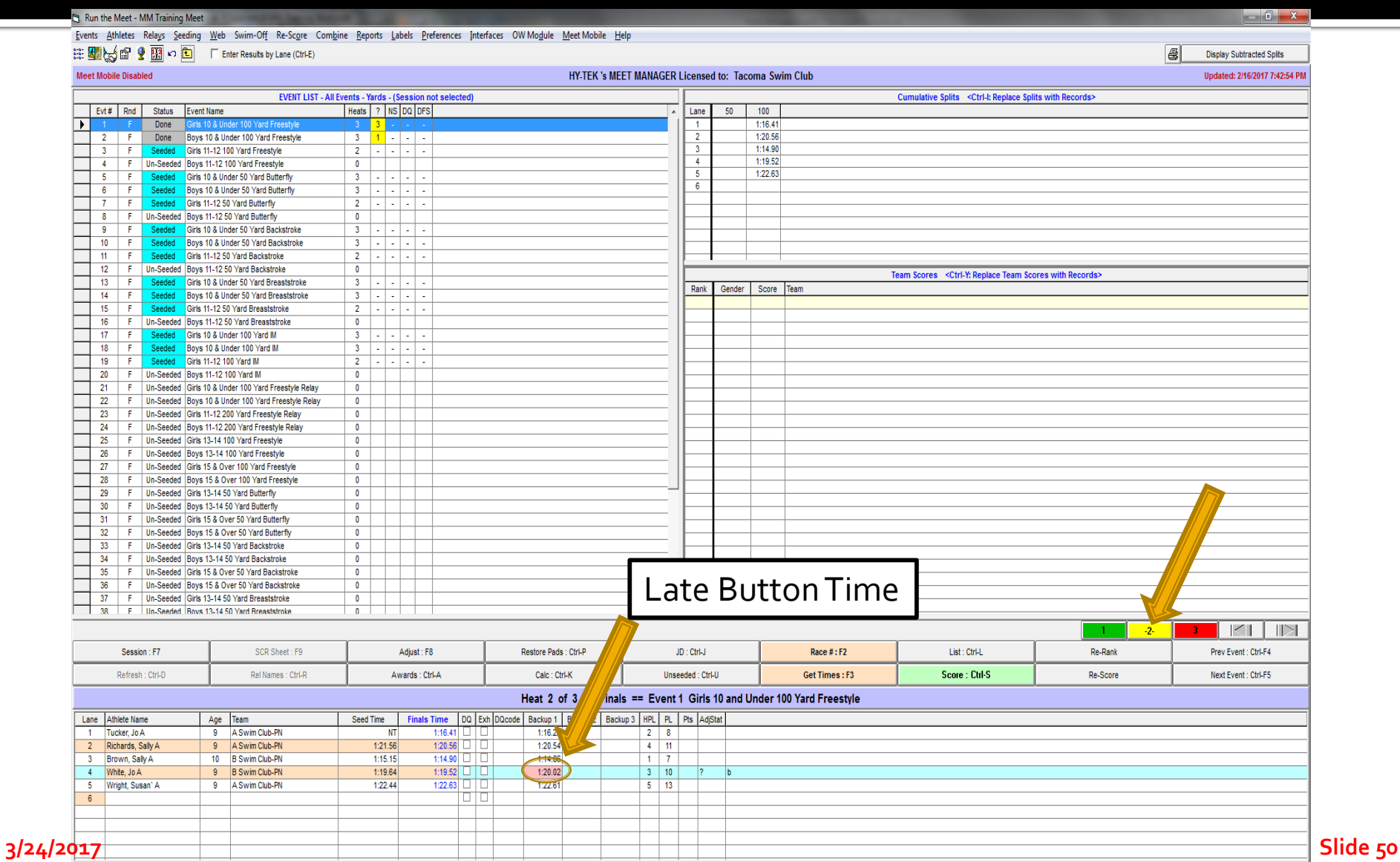

### **Alerts and Adjustments, Heat 2**

#### **E**I. Run the Meet - MM Training Meet

中國人會 9面の向 Fater Results by Lane (Ctrl-E)

38 F Un-Seeded Boys 13-14.50 Yard Breaststroke

Events Athletes Relays Seeding Web Swim-Off Re-Score Combine Reports Labels Preferences Interfaces OW-Module Meet-Mobile Help

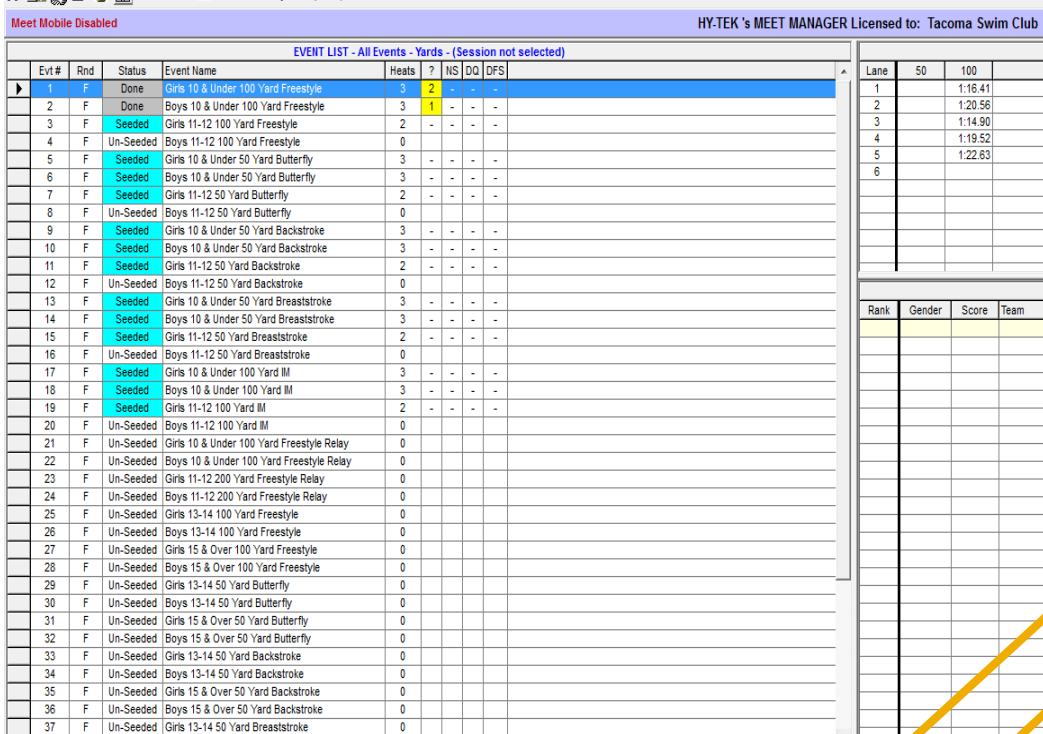

#### **Prove the Pad is Wrong Investigate**

- Check OOF
- $\equiv$  Late/Soft Touch?
- $\equiv$  Check/Use Stopwatches?
- Accept Button?
	- Accept Pad?

#### **Make Decision**

- Accept Primary (Pad)
- Verified by Stopwatches/OOF

#### **Action**

- Delete Button Time
- Put Watch Time in Button3 cell for lane 4 to document action

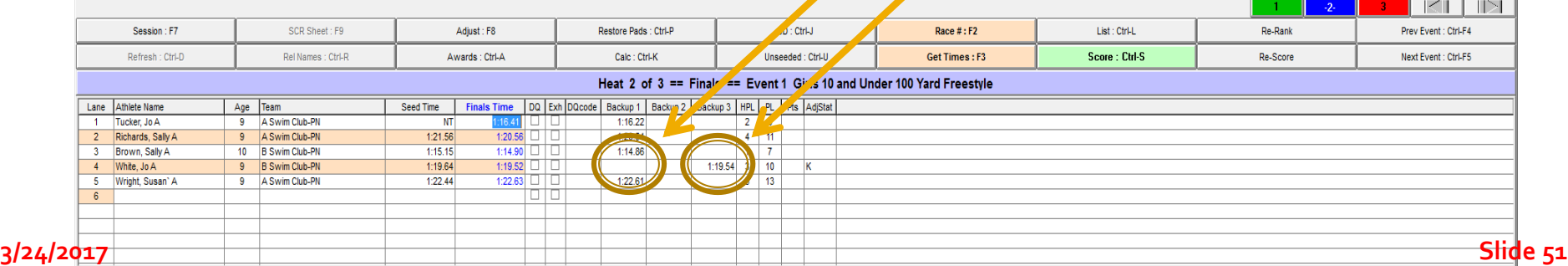

#### **Determining Timing Adjustments, Heat 3**

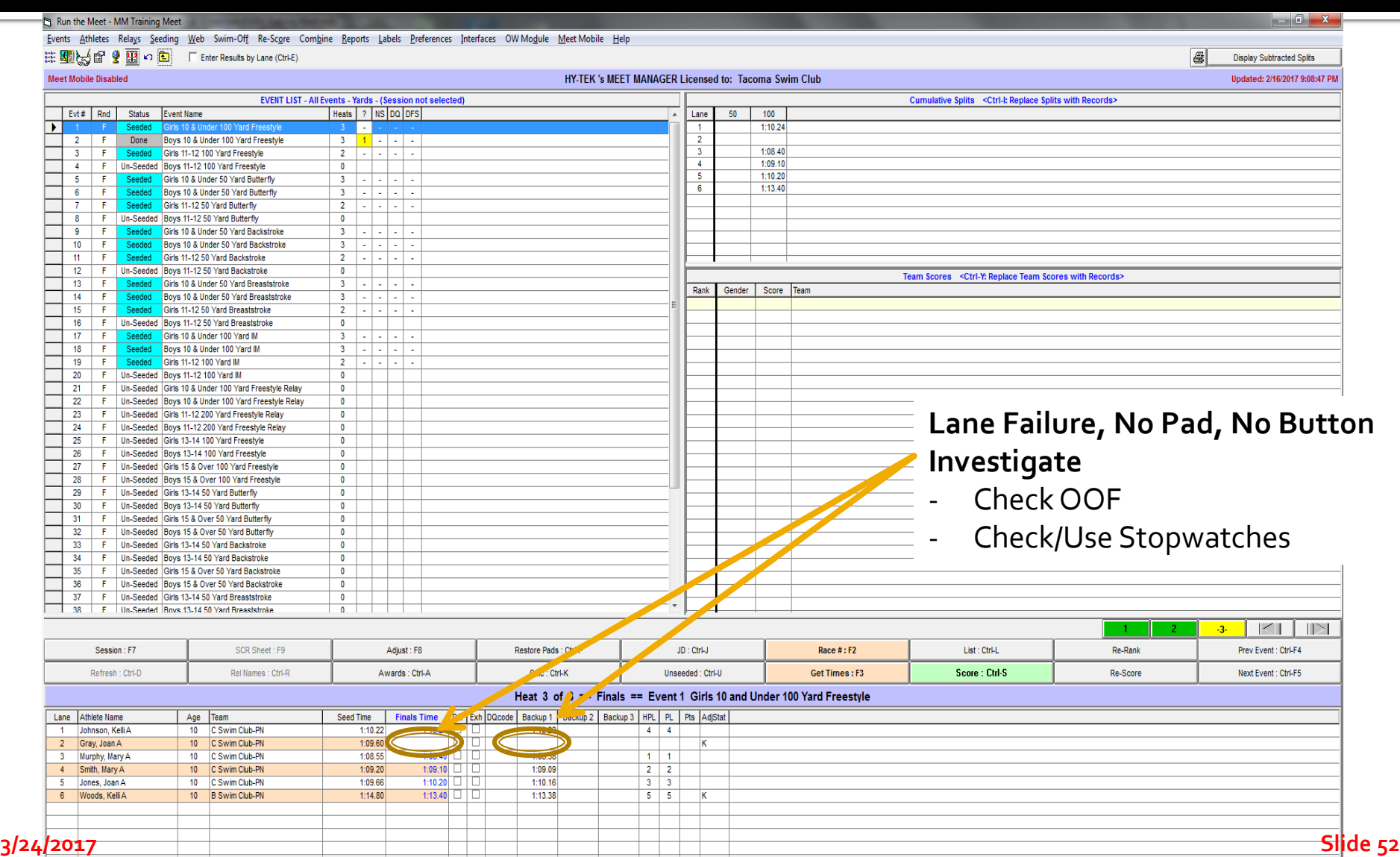

#### **Determining Timing Adjustments, Heat 3**

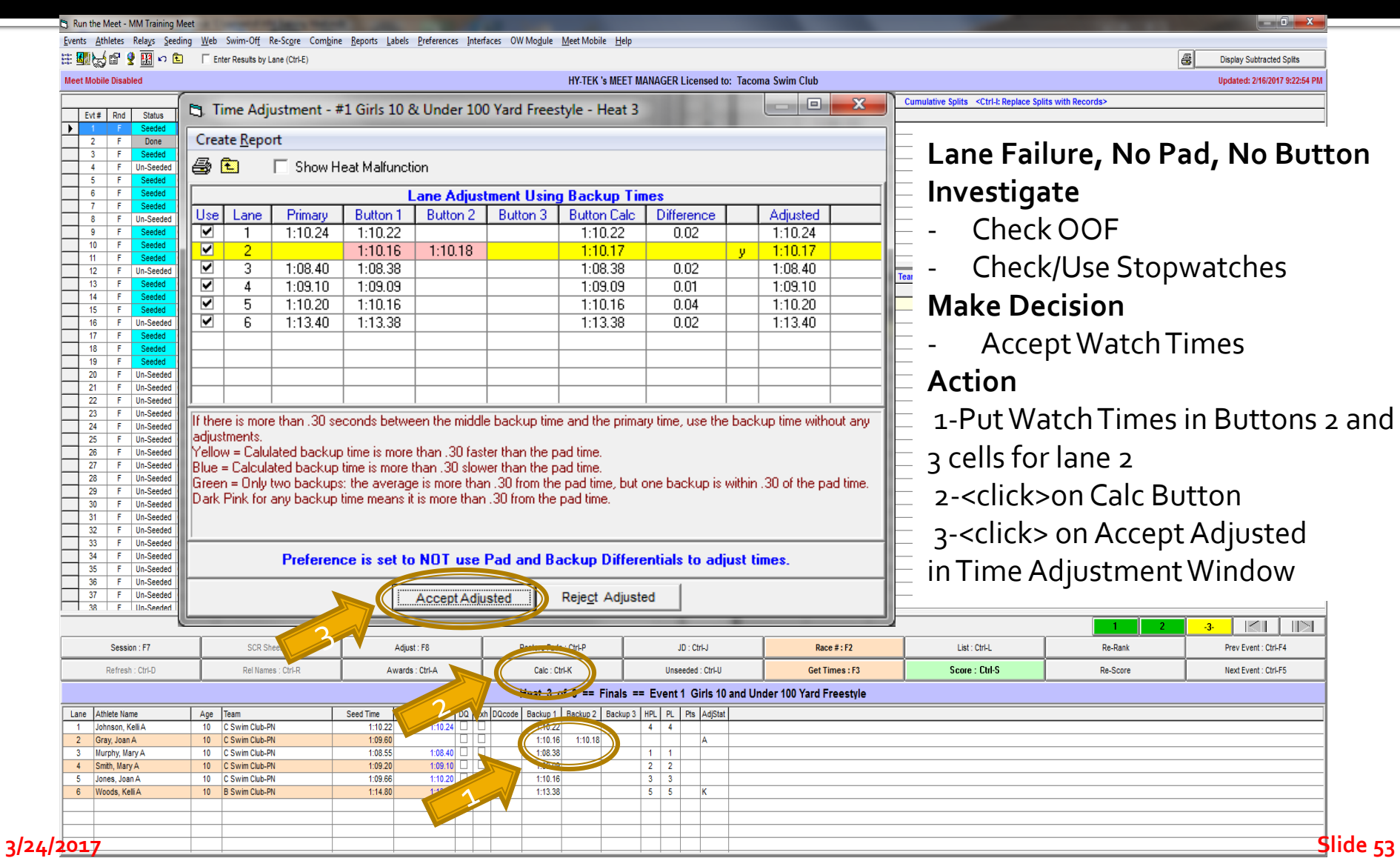

## Missed Race, Change Swimmers

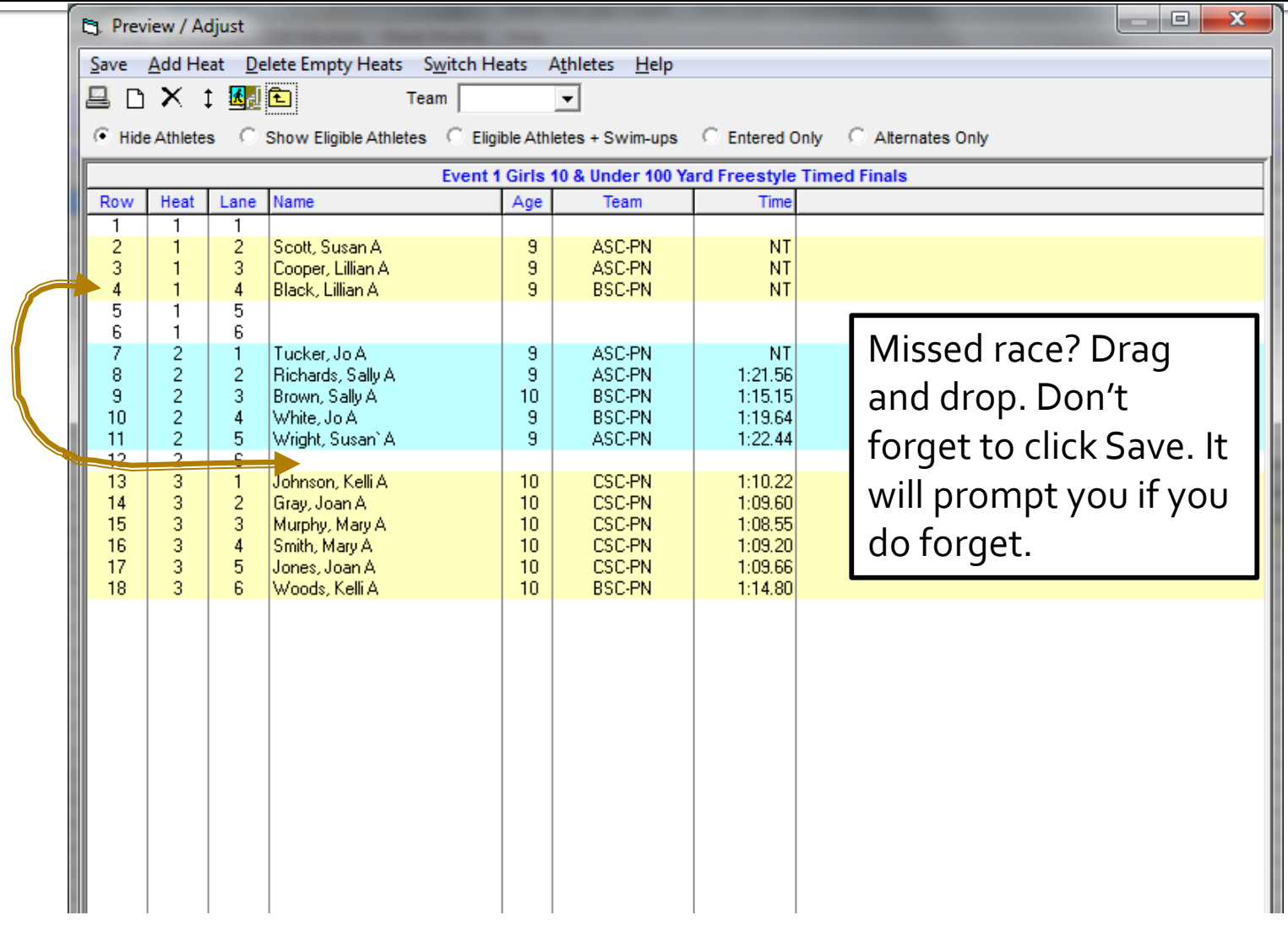

# Scoring for Results

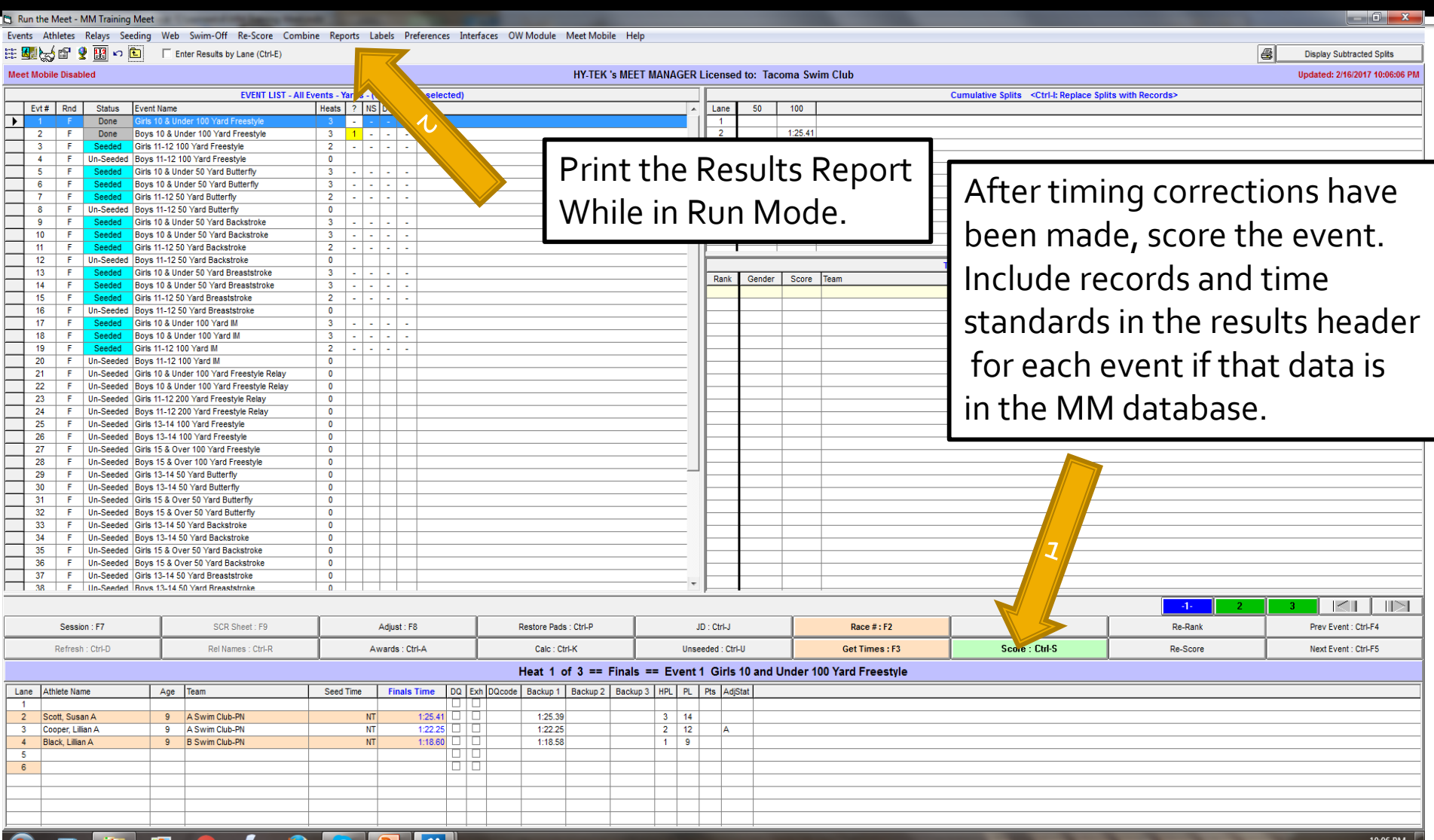

- 번호

2162017

#### **Award Labels**

Relays Teams Seeding Run Reports Labels Check for Updates Help

**Award Labels** 

Entry Cards/Labels Mailing / Registration

Swim MEET MANAGER Pro - Database: 'C:\swmeets6\Training.mdb'

File

**Events** 

Updated: 12/21/2016 6:41:26 AM

 $\begin{array}{c|c|c|c|c|c} \hline \multicolumn{3}{c|}{\mathbf{C}} & \multicolumn{3}{c|}{\mathbf{X}} \\\hline \multicolumn{3}{c|}{\mathbf{C}} & \multicolumn{3}{c|}{\mathbf{C}} & \multicolumn{3}{c|}{\mathbf{X}} \\\hline \multicolumn{3}{c|}{\mathbf{C}} & \multicolumn{3}{c|}{\mathbf{C}} & \multicolumn{3}{c|}{\mathbf{X}} \\\hline \multicolumn{3}{c|}{\mathbf{C}} & \multicolumn{3}{c|}{\mathbf{C}} & \multicolumn{3}{c|}{\mathbf{C}} \\\hline \$ 

#### For Awards Labels, use Avery 5160, or equivalent, 3 column X 10 labels, 2 58" x 1" (30 labels per page).

#### **ACTIVEHY-TEK**

MM can print relay "cards" for coaches to verify/change swimmer entries. After coaches return verified relay cards, print an entry report for the relay events for each team to give to the coach. To print: Main Menu, Reports/Entry Lists. Click Report type-Team; Options-Relays Only; Format-Separate page each team

#### MEET MANAGER 6.0 **FOR SWIMMING**

Streaming Live Results to Swim's #1 app - Meet Mobile:

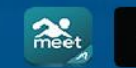

**App Store** 

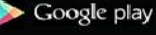

**ACTIVEHy-Tek** Licensed To: Tacoma Swim Club - Release 6.0De -Pro: Single-User - Admin

#### **Finishing UP**

#### Swim MEET MANAGER Pro - Database: 'C:\swmeets6\Training.mdb

File Set-up Events Athletes Relays Teams Seeding Run Reports Labels Check for Updates Help

**Memorized Reports** Administrative Events Teams **Athlete Rosters** Sessions Records **Time Standards Entry Lists Split Sheets Psych Sheets** 

Meet Program Meet Check-in Lane/Timer Sheets Warm-up She

**Results** Scores

> Meet Summary **Backup Button Statistics Exceptions Report Record Forms Points Systems Results Conversions** Medal Count

**Export/Import Files Report** 

#### MEET MANAGER 6.0 **FOR SWIMMING**

Streaming Live Results to Swim's #1 app - Meet Mobile:

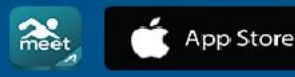

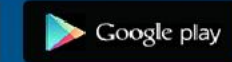

 $82 - 11$ 

**Updated: 12/20/2016** 

**ACTIVEHY-TEK.** 

**ACTIVEHy-Tek** 

Licensed To: Tacoma Swim Club - Release 6.0De -Pro: Single-User - Admin

## Results Reports

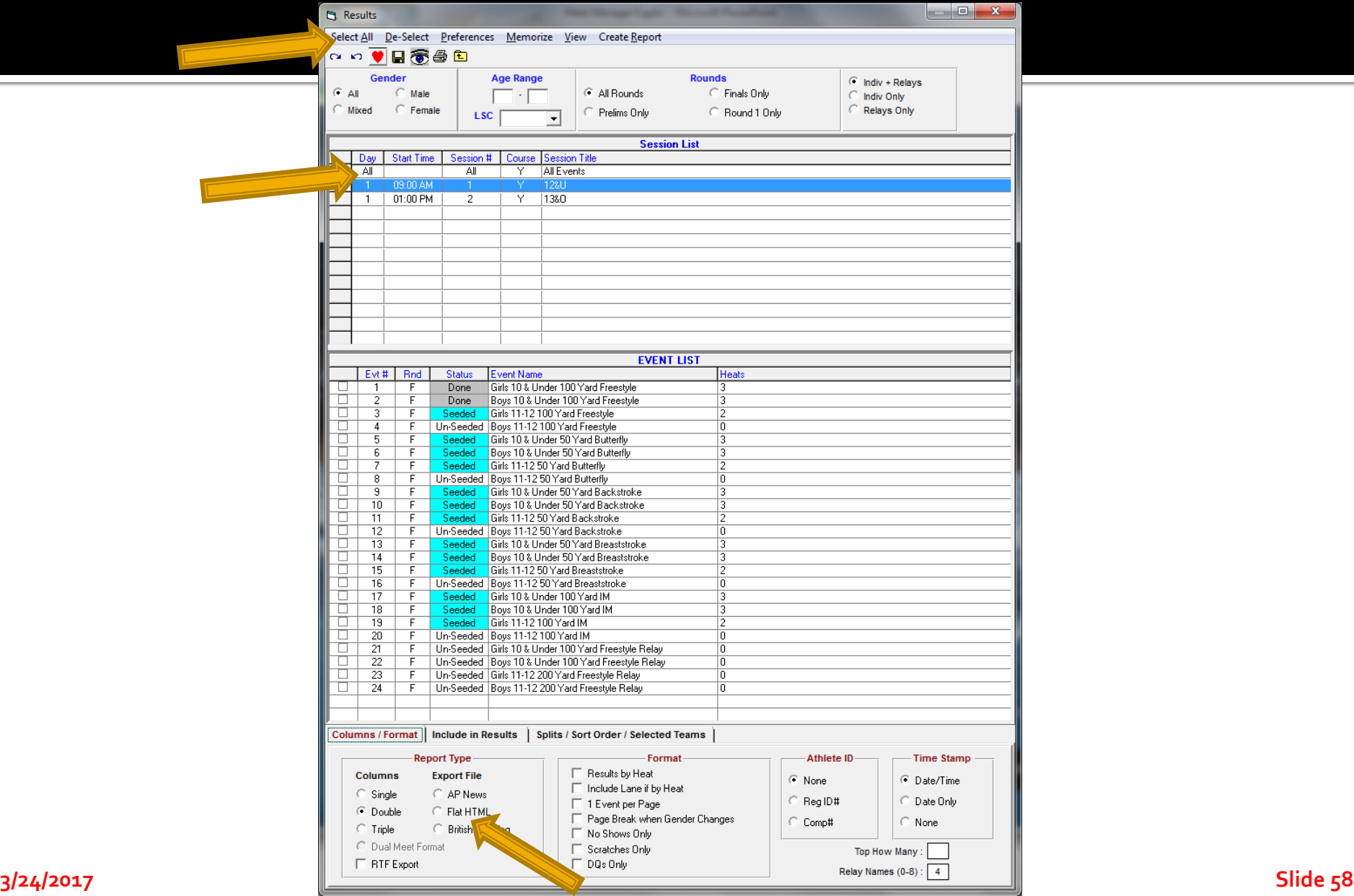

#### **Backup Often and Make Copies**

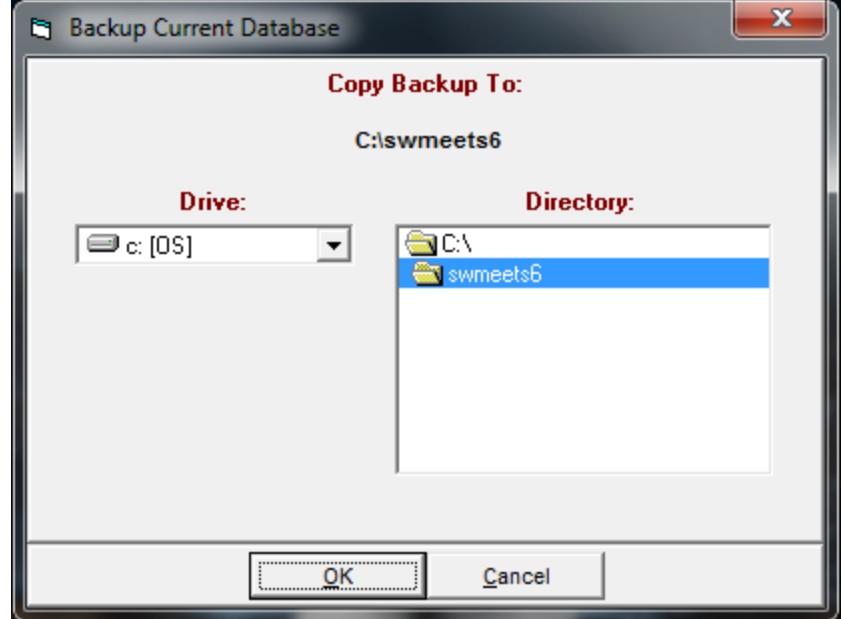

#### **Questions?**

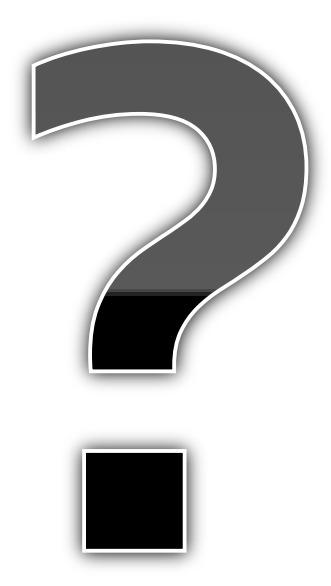